# Email Marketting Panel Remo Steps

0

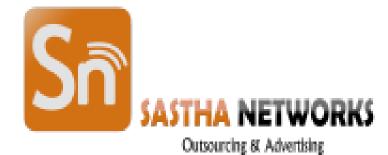

#### Step I : Open the <u>sasthanetworks.in/mail</u> URL in your Browser Step 2 : Enter User Id and Password as per given in Quotation

| 1 | 🖉 Webmail Login   | × Control Panel             | X M mail.google.com | X Yahoo Search - Web Search  | × SasthaNetworks – Domain × | 8 6 6 %           |
|---|-------------------|-----------------------------|---------------------|------------------------------|-----------------------------|-------------------|
| - |                   |                             |                     | V Tantoo Scarchi Web Scarchi |                             |                   |
| 1 |                   |                             | admininidex.php     |                              |                             | :                 |
|   | ← → C ① Not secur | e   sasthanetworks.in/mail/ |                     | ord:                         | ₫2                          |                   |
|   |                   |                             |                     |                              |                             |                   |
|   |                   |                             |                     |                              |                             |                   |
|   | Start 🚞 🁩 🧳       | 🎮 👩 💽                       |                     |                              |                             | * 🕞 📶 🕼 9:43 AM 💼 |

### Step 3 : After Login This Page will be Visible

| C (i) sasthanetworks.in/mail/admin/index.php?Page=index                  |                                                                                                    |
|--------------------------------------------------------------------------|----------------------------------------------------------------------------------------------------|
| Control Panel                                                            | Home   Templates ▼   Forms ▼   My Account   Logout<br>You are logged in as "Aaynul"   System Time: 5:34 pm, 23 Feb 2018 - (G<br>You have 48 total cr |
| ome                                                                      |                                                                                                    |
| Let's Get Started Switch to Quick Links                                  | Latest Stats Contact Activity for the Last 7 Days                                                                                                    |
| manage lists                                                             |                                                                                                    |
| Recently Edited Campaigns<br>SHOW: All Campaigns Scheduled Sent Archived |                                                                                                    |
| sghgtf<br>gjugugu 12 Jul 2017                                            |                                                                                                    |
| Monday campaign 07 Jul 2017<br>June offer                                | Fri Thu Wed Tue Mon Sun Sat                                                                                                    |
| View All Campaigns 📀                                                     | Forwards                                                                                                    |
|                                                                          | Recently Created Contact Lists                                                                                                    |
|                                                                          | demo - (0 Contacts)                                                                                                    |
|                                                                          | See All Contact Lists                                                                                                    |
|                                                                          |                                                                                                    |
|                                                                          |                                                                                                    |
| orphy-richards-20jpg                                                     | SI                                                                                                    |

# Step 4 : First you have to create a contact list, Go to **Contact List** ->Create a Contact List

| Control Panel (ULTIMATE E                                                                                                    |                                                                         |                                                                                                    |
|----------------------------------------------------------------------------------------------------|-------------------------------------------------------------------------|----------------------------------------------------------------------------------------------------|
| <ul> <li>← → C ① sasthanetworks.in/mail/admin/index.php</li> <li>Control Panel</li> </ul>                                                                                                    | ?Page=index                                                             | Home     Templates ▼     Forms ▼     My Account     Logout     Help       You are logged in as "Aaynul"     System Time: 5:34 pm, 23 Feb 2018 - (GMT+5:30)<br>You have 48 total credits left. |
| Contact Lists  Contact Lists Contact Lists View, add and edit your lists of contacts or leads.                                                                                                    | igns 🔹 Surveys 🗸 🙀 Autoresponders 🗸 💼 Statistic                         | s -                                                                                                    |
| View Custom Fields     View and edit existing custom fields     which you've already created.                                                                                                    | Switch to Quick Links Latest Stats Contact Activity for the Last 7 Days | v                                                                                                    |
| Process Bounced Emails         Find and remove invalid email addresses         from your lists.         Sent Archived         View Segments         View and create segmented lists of your contacts or leads.         Sent Signage | 12 Jul 2017                                                             |                                                                                                    |
| Monday campaign<br>June offer                                                                                                    | 07 Jul 2017                                                             |                                                                                                    |
|                                                                                                    | Recently Created Contact Lists                                          | See All Contact Lists 📀                                                                                                    |
| asthanetworks.in/mail/admin/index.php?Page=Lists&Action=create                                                                                                    |                                                                         |                                                                                                    |
| morphy-richards-20jpg ^                                                                                                    |                                                                         | Show all ×                                                                                                    |

# Step 5 : In *List Name* text box gave a contact list Name for your reference Eg: List I

| P    | Webmail - Main                                                                                                    | × 🗡 🔂 😋            | ntrol Panel (                  |                                                                       | Bulk email tan          | geting area for 🗙  | Yahoo Searc      | h - Web Search   | × /1      |                                                                                                    | <u> </u>     |
|------|----------------------------------------------------------------------------------------------------|--------------------|--------------------------------|-----------------------------------------------------------------------|-------------------------|--------------------|------------------|------------------|-----------|----------------------------------------------------------------------------------------------------|--------------|
| ÷ -  | > C 🛈 Not sec                                                                                                    | ure   sasthar      | networks.i                     | /mail/admin/                                                          | index.php?Page=         | Lists&Action=      | =create          |                  |           | \$                                                                                                    | :            |
| 1    | Con                                                                                                    | trol Pa            | nel                            |                                                                       |                         |                    |                  |                  |           | Home   Templates ▼   Forms ▼   My Account   Logout   Help<br>You are logged in as "Aaynul"   System Time: 5:35 pm, 23 Feb 2018 - (GMT+5:30)<br>You have 48 total credits left. | Î            |
|      | Contact Lists  Contact Lists  Contact Lists  Contact Lists  Create a Contact  Create Contact  Contact | . Read more        |                                | mail Campaigns<br>oject I ne is persu                                 |                         |                    | responders 👻     | Statistics       |           | Newsletter Issue #1', use a benefit, such as 'OurSite Newsletter: 10 Tips for                                                                                                  |              |
|      | Contact lists are used to Save Ca                                                                                                    | o store details ab | out subscribe                  | ers or leads, which                                                   | h include their email a | address and other  | details such as  | name, company, a | age, etc. |                                                                                                    |              |
|      | New List Details                                                                                                    |                    |                                |                                                                       |                         |                    |                  |                  |           |                                                                                                    |              |
|      | * List Name:<br>* List Owners Name:                                                                                                    |                    | Aaynul                         | •                                                                     |                         | 9<br>9             |                  |                  |           |                                                                                                    |              |
|      | * List Owners Email:                                                                                                    |                    | demo@                          | sasthanetworks.c                                                      | com                     | •                  |                  |                  |           |                                                                                                    |              |
|      | * List Reply-To Email:                                                                                                    |                    | demo@                          | sasthanetworks.c                                                      | com                     | •                  |                  |                  |           |                                                                                                    |              |
|      | * List Bounce Email:                                                                                                    |                    | report@                        | @sasthanetworks.                                                      | in                      | 0                  |                  |                  |           |                                                                                                    |              |
|      | Notify the List Owne                                                                                                    | r:                 | Yes                            | , send subscribe a                                                    | and unsubscribe notifi  | cation emails to t | the list owner 🥹 | )                |           |                                                                                                    |              |
|      | Custom Fields                                                                                                    |                    |                                |                                                                       |                         |                    |                  |                  |           |                                                                                                    |              |
|      | Add These Fields to th                                                                                                    | e List:            | ✓ Cit<br>✓ Co<br>✓ Fa<br>✓ Fir | ountry                                                                |                         |                    |                  | • 9              |           |                                                                                                    |              |
|      | Visible Fields                                                                                                    |                    |                                |                                                                       |                         |                    |                  |                  |           |                                                                                                    |              |
|      | Show These Fields:                                                                                                    |                    | ☑ Da<br>☑ En<br>☑ Ac           | nail Address<br>Ite Added<br>nail Format<br>tivity Status<br>Infirmed |                         |                    |                  | Ø                |           |                                                                                                    |              |
|      | Company Details                                                                                                    |                    |                                |                                                                       |                         |                    |                  |                  |           |                                                                                                    | -            |
|      | morphy-richards-20j                                                                                                    | ipg ^              |                                |                                                                       |                         |                    |                  |                  |           | Show all                                                                                                    | ×            |
| /Sta | rt [] 📀                                                                                                    | 6                  | $\bigcirc$                     | <i>a e</i>                                                            |                         |                    |                  |                  |           |                                                                                                    | РМ<br>1018 💻 |

### Step 6 : Once you Enter the List Name Click **Save**

|                                                                     | \                                                                                                    | eting area f X Yahoo Search Web Search X                    |                                                                                                    |
|---------------------------------------------------------------------|----------------------------------------------------------------------------------------------------|-------------------------------------------------------------|----------------------------------------------------------------------------------------------------|
| C (i) Not secure   sasth                                            | hanetworks.in/mail/admin/index.php?Page=L                                                                               | Ists&Action=create                                          |                                                                                                    |
| Control P                                                           | anel                                                                                                    |                                                             | Home   Templates -   Forms -   My Account   Logout   Help<br>You are logged in as "Aaynul"   System Time: 5:35 pm, 23 Feb 2018 - (GMT+5:30<br>You have 48 total credits left |
| Contact Lists 🗸 🍰 Contact                                           | ts 🗸 🖂 Email Campaigns 🗸 📄 Surveys 🗸                                                                                    | ✓ Autoresponders 	 III Statistics                           |                                                                                                    |
| Email Marketing Tip #10: Ma<br>Financial Freedom'. <u>Read more</u> | ke sure voor subject line is persuasive and catches your a                                                              | readers attention. Instead of using something like 'OurSite | Newsletter Issue #1', use a benefit, such as 'OurSite Newsletter: 10 Tips for                                                                                                |
| create a Contact Lis                                                | t                                                                                                    |                                                             |                                                                                                    |
| contact lists are used to store details                             | about subscribers or leads, which include their email ad                                                                | dress and other details such as name, company, age, etc.    |                                                                                                    |
| Save Cancel                                                         |                                                                                                    |                                                             |                                                                                                    |
| New List Details                                                    |                                                                                                    |                                                             |                                                                                                    |
| * List Name:                                                        | list1                                                                                                    |                                                             |                                                                                                    |
| * List Owners Name:                                                 | Aaynul                                                                                                    | 0                                                           |                                                                                                    |
| * List Owners Email:                                                | demo@sasthanetworks.com                                                                                                 | 0                                                           |                                                                                                    |
| * List Reply-To Email:                                              | demo@sasthanetworks.com                                                                                                 | 0                                                           |                                                                                                    |
| * List Bounce Email:                                                | report@sasthanetworks.in                                                                                                | 0                                                           |                                                                                                    |
| Notify the List Owner:                                              | $\checkmark$ Yes, send subscribe and unsubscribe notification                                                           | ation emails to the list owner 🥹                            |                                                                                                    |
| Custom Fields                                                       |                                                                                                    |                                                             |                                                                                                    |
| Add These Fields to the List:                                       | <ul> <li>Birth Date</li> <li>City</li> <li>Country</li> <li>Fax</li> <li>First Name</li> <li>Last Name</li> </ul>       |                                                             |                                                                                                    |
| Visible Fields                                                      |                                                                                                    |                                                             |                                                                                                    |
| Show These Fields:                                                  | <ul> <li>Email Address</li> <li>Date Added</li> <li>Email Format</li> <li>Activity Status</li> <li>Confirmed</li> </ul> | Θ                                                           |                                                                                                    |
|                                                                     |                                                                                                    |                                                             |                                                                                                    |
| Company Details                                                     |                                                                                                    |                                                             |                                                                                                    |

# Step 7 : Once list name had saved you will get this window now there **contacts is zero** in the list

| 🕫 Webmail - Main 🗙 🎧 Control Ranel (ULTIMATE E 🗙 M Bulk email t                                                                                                    | argeting area f 🗙 🗸 Yahoo S | earch - Web Search | </th <th></th> <th>800</th> <th><u>x</u></th> |                                                                                                    | 800                            | <u>x</u> |
|----------------------------------------------------------------------------------------------------|-----------------------------|--------------------|-----------------------------------------------|----------------------------------------------------------------------------------------------------|--------------------------------|----------|
| ← → C ③ sasthanetworks.in/mail/admin/index.php?Page=Lists                                                                                                    | X                           |                    |                                               |                                                                                                    | \$                             | :        |
| Control Panel                                                                                                    | ys 👻 🖂 Autoresponders       | 🔹 💼 Statistics 🗸   |                                               | me   <u>Templates</u> ▼   <u>Forms</u> ▼   <u>My Ac</u><br>gged in as "Aaynul"   System Time: 5:36 pm<br>Yc |                                |          |
|                                                                                                    |                             |                    |                                               |                                                                                                    |                                |          |
| Email Marketing Tip #9: For best results when sending recurring email campaign     View Contact Lists     Contact lists are used to store details about subscribers or leads, which include their email |                             |                    |                                               | day at 3pm. <u>Read more</u>                                                                                |                                |          |
| The selected contact list has been deleted successfully Create a Contact List Choose an action  Go III III                                                                                              |                             |                    | Results per pa                                | age: 10 • Pages: (Page 1 of 1)                                                                              | «   Back   <b>1</b>   Next   » |          |
| List Name 🕈 🌵                                                                                                    | Created 🕈 🏶                 | Contacts 🕈 🕈       | List Owner 🕆 🤻                                | Archive Action                                                                                              |                                |          |
|                                                                                                    |                             |                    |                                               |                                                                                                    |                                |          |
| morphy-richards-20jpg                                                                                                    |                             |                    |                                               |                                                                                                    | Show all                       | ×        |
| 9 Start 🚞 💽 🏉 🔊 💽 🖉                                                                                                    |                             |                    |                                               |                                                                                                    | * 😼 📶 🕩 5:37 PM<br>2/23/201    | 1        |

### Step 8 : To import a contact Go to **Contact** $\rightarrow$ **Import Contacts From a File**

|                                       | networks.in/mail/admin/index.php?Pag                                                                       |                            |                           |                             | H¢                         | me   <u>Templates</u> ▼   <u>Forms</u> ▼   <u>My Ac</u> | Account   Logout   Help   |
|---------------------------------------|----------------------------------------------------------------------------------------------------|----------------------------|---------------------------|-----------------------------|----------------------------|---------------------------------------------------------|---------------------------|
| 🥏 Con                                 | ntrol Panel                                                                                                |                            | /                         |                             |                            | gged in as "Aaynul"   System Time: 5:36 pm              |                           |
| Contact Lists 🗸                       | 🛃 Contacts 👻 🖂 Email Campaigns                                                                             | 🗧 📰 Surveys 🗸              | Autoresponder             | ers 🗸 👔 Statistics 🗸        |                            |                                                         |                           |
| 💡 Email Marketin                      | View All Contacts<br>View or search for contacts across all of<br>your lists.                              | ng email campaigns, alwa   | iys send it on the same o | day at the same time. For ( | example, every 2nd Wednesd | day at 3pm. <u>Read more</u>                            |                           |
| View Contac<br>Contact lists are used | Search for contacts across all of your                                                                     | h include their email addr | ress and other details su | uch as name, company, age,  | e. etc.                    |                                                         |                           |
|                                       | Add a Contact                                                                                              |                            |                           |                             |                            |                                                         |                           |
| Create a Contact<br>Choose an action  | Import Contacts From a File<br>Upload a file from your computer<br>containing a list of contacts or leads. |                            |                           |                             | Results per pa             | age: 10 • Pages: (Page 1 of 1)                          | «   Back   1   Next   »   |
| List                                  |                                                                                                    |                            | Created 🕈 🛡               | Contacts 🕈 🕸                | List Owner 🕆 🤻             | Archive Action                                          |                           |
| 🔲 📥 list1                             | Export contacts from one/more lists to a file which you can download.                                      |                            | 23 Feb 2018               | 0                           | Aaynul                     | RSS View Contacts Add Contact                           | <u>; Edit Copy Delete</u> |
|                                       | Remove Contacts<br>Unsubscribe or permanently remove<br>contacts from your list.                           |                            |                           |                             |                            |                                                         |                           |
|                                       | Email Suppression List<br>Suppressed emails remain in your lists<br>but won't receive emails.              |                            |                           |                             |                            |                                                         |                           |
|                                       | Add an email address or domain to the suppression list.                                                    |                            |                           |                             |                            |                                                         |                           |
|                                       |                                                                                                    |                            |                           |                             |                            |                                                         |                           |
|                                       |                                                                                                    |                            |                           |                             |                            |                                                         |                           |

sasthanetworks.in/mail/admin/index.php?Page=Subscribers&Action=Import

🔊 morphy-richards-20....jpg 🔨

~

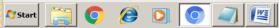

Show all X

# Step 9: Select the *List name* in which you have to import the contact and then click *Next*

| 🕜 Webmail - Main 🗙 🏹 Control Panel (ULTIMATE E 🗙 M Bulk email targeting area f 🗙 Yahoo Search                                                                                                    | rch - Web Search 🗙 🔪 🕒 🗇 🗇 🖾                                                                                                    |
|----------------------------------------------------------------------------------------------------|----------------------------------------------------------------------------------------------------|
| ← → C ③ sasthanetworks.in/mail/admin/index.php3Page=Subscribers&Action=Import                                                                                                    | ☆ :                                                                                                    |
| Control Panel                                                                                                    | Home   Templates ▼   Forms ▼   My Account   Logout   Help<br>You are logged in as "Aaynul"   System Time: 5:37 pm, 23 Feb 2018 - (GMT+5:30)<br>You have 48 total credits left. |
| 🚔 Contact Lists 🗸 🏂 Contacts 🗸 🖂 Email Campaigns 🖌 📰 Surveys 🗸 🙀 Autoresponders 🗸                                                                                                    | Statistics -                                                                                                    |
| Email Marketing Tip #1: To avoid having your email marked as spam, keep clear of words such as 'Free', '\$\$\$', 'Save' and 'Save' and 'Save' | ' and 'Discount' in your subject line. <u>Read more</u>                                                                                                    |
| Import Contacts from a File To import obtacts from a CSV file on your computer, start by select which lists to import contacts to from those shown below. Next >>                                                                                                    |                                                                                                    |
| Select a Contact List(s)                                                                                                    |                                                                                                    |
| * Contact List:<br>Iist1 (0 active contacts)<br>Next >>                                                                                                    |                                                                                                    |
|                                                                                                    |                                                                                                    |
| morphy-richards-20jpg                                                                                                    | Show all ×                                                                                                    |
| 🄊 Start 🚆 💽 🙋 💽 💿 🖉                                                                                                    |                                                                                                    |

### Step 10 : Before choosing file prefer Step 11

| / ₽    | Webmail - Main 🗙 😭 Cont                                             | rol Panel (ULTIMATE E 🗙 V M Bulk email targeting area f 🗙 Vahoo Search - Web Search 🗙 🗌                                                                       | 800                   | 23         |
|--------|---------------------------------------------------------------------|----------------------------------------------------------------------------------------------------|-----------------------|------------|
| ← -    | C 🛈 sasthanetworks.in/mai                                           | l/admin/index.php?Page=Subscribers&Action=Import&SubAction=Step2                                                                                              | ź                     | r :        |
| 1      | Control Par                                                         | Home   <u>Templates</u> ▼   <u>Forms</u> ▼   <u>My Acc</u><br>You are logged in as "Aaynul"   System Time: 5:40 pm,<br>You                                    |                       | 0)         |
| I      | 🚔 Contact Lists 🗸 🛛 📌 Contacts 🗸                                    | 🖂 Email Campaigns 🗸 📄 Surveys 🖌 🙀 Autoresponders 🗸 💼 Statistics 🗸                                                                                             |                       |            |
|        | Email Marketing Tip #7: Why not a                                   | etup an autoresponder to send to your contacts 1 hour after they signup. You can use it to tell them more about your company, products or services. Read more |                       |            |
|        | Import Contacts from a<br>Choose the CSV file from your computer by | File     clicking the <i>Browse…</i> button below. You can also specify advanced options if required. <u>Learn more about importing here.</u>                 |                       |            |
|        | Next » Cancel                                                       |                                                                                                    |                       |            |
|        | Import Details                                                      |                                                                                                    |                       |            |
|        | * Mark as Confirmed:                                                | Confirmed 🔻 🥹                                                                                                    |                       |            |
|        | * Format:                                                           | HTML T                                                                                                    |                       |            |
|        | Overwrite Existing Details:                                         | Yes, overwrite existing contact details                                                                                                    |                       |            |
|        | Autoresponders:                                                     | Yes, add contacts to autoresponders                                                                                                    |                       |            |
|        | File Details                                                        |                                                                                                    |                       |            |
|        | Contains Headers:                                                   | Yes, this file contains headers 9                                                                                                    |                       |            |
|        | * Field Separator:                                                  | , 0                                                                                                    |                       |            |
|        | Field Enclosure:                                                    |                                                                                                    |                       |            |
|        | * Import File:                                                      | Upload a file from my computer (100M maximum)     O     Choose File     No file chosen                                                                        |                       |            |
|        |                                                                     | ◎ Import a file from my web site ♥                                                                                                    |                       |            |
|        |                                                                     | Next » Cancel                                                                                                    |                       |            |
|        |                                                                     |                                                                                                    |                       |            |
|        |                                                                     |                                                                                                    |                       |            |
|        |                                                                     |                                                                                                    |                       |            |
|        |                                                                     |                                                                                                    |                       |            |
|        |                                                                     |                                                                                                    |                       |            |
|        | morphy-richards-20jpg                                               |                                                                                                    | Show all              | ×          |
| 灯 Star | t 🚞 📀 🔗 💽                                                           |                                                                                                    | * 🕞 📶 🕪 5:41<br>2/23/ | PM<br>2018 |

#### Step I I : Save the Excel file in which Contacts are available as **Save as type** ->CSV(Comma delimited)

| Recycle Bin                                                                                                    | Email              |                                          |                    |                 |               |         |              |                    |       |             |
|----------------------------------------------------------------------------------------------------|--------------------|------------------------------------------|--------------------|-----------------|---------------|---------|--------------|--------------------|-------|-------------|
| ~                                                                                                    | 🔀 Save As          |                                          |                    |                 |               |         | ×            |                    |       | . = ×       |
|                                                                                                    | 🔘 📔 • Use          | ers 🕶 supraja 👻 De                       | sktop              | <b>-</b> ₩      | Search Deskto | p       | <u> </u>     |                    | 0 -   | σx          |
| AnyDesk                                                                                                    |                    |                                          |                    |                 | · )           | -       | - 0          |                    |       |             |
| AnyDesk                                                                                                    | Organize   New fo  |                                          |                    |                 |               |         | ≣ ▼ 🕡        | n n                |       |             |
|                                                                                                    | Downloads          | ▲ Name *                                 |                    |                 | Date modi     | ìed     | Туре         | Find &<br>Select ▼ |       |             |
|                                                                                                    | Recent Places      | 🔁 New                                    | Microsoft Office E | Excel Worksheet | 2/23/2018     | 5:42 PM | Microsoft Of | g                  |       |             |
|                                                                                                    | 词 Libraries        |                                          |                    |                 |               |         |              |                    |       | ×           |
| Google<br>Chrome                                                                                                    | Documents          |                                          |                    |                 |               |         |              | J                  | К     |             |
|                                                                                                    | J Music            |                                          | \                  |                 |               |         |              |                    |       |             |
|                                                                                                    | Pictures<br>Videos |                                          | \                  |                 |               |         |              |                    |       |             |
| <mark>≽</mark> <b< td=""><td>La videos</td><td></td><td>\</td><td></td><td></td><td></td><td></td><td></td><td></td><td></td></b<> | La videos          |                                          | \                  |                 |               |         |              |                    |       |             |
| kBilling                                                                                                    | 🖳 Computer         |                                          | \                  |                 |               |         |              |                    |       |             |
|                                                                                                    | 🚢 Local Disk (C:)  |                                          | \                  |                 |               |         |              |                    |       | =           |
|                                                                                                    |                    | ™( <u>▼</u>   <b>↓</b>                   |                    |                 |               |         | ►            |                    |       |             |
|                                                                                                    | File name:         | New Microsoft Off                        | ice Excel Workshe  | et              |               |         | -            |                    |       |             |
| Mozilla Firefox                                                                                                    | Save as type:      | Excel Workbook                           |                    |                 |               |         | •            |                    |       |             |
|                                                                                                    | Authors:           | Excel Workbook<br>Excel Macro-Enable     | d Worldback        |                 |               |         |              |                    |       |             |
|                                                                                                    | 10010101           | Excel Binary Workb                       | look               | \               |               |         |              |                    |       |             |
|                                                                                                    |                    | Excel 97-2003 Wor<br>XML Data            |                    | \               |               |         |              |                    |       |             |
| PowerISO                                                                                                    |                    | Single File Web Pag<br>Web Page          | le .               |                 |               |         |              |                    |       |             |
|                                                                                                    | Aide Folders       | Excel Template<br>Excel Macro-Enable     | d Template         |                 |               |         |              |                    |       | -           |
|                                                                                                    | Ready              | Excel 97-2003 Tem                        | plate              |                 |               |         |              |                    | 1     | → I<br>-⊕:: |
| S                                                                                                    | Ready              | Text (Tab delimited<br>Unicode Text      |                    | <u> </u>        |               |         | Ð            |                    | ,<br> | -+ .:i      |
| ~                                                                                                    |                    | XML Spreadsheet 2<br>Microsoft Excel 5.0 |                    | V               |               |         |              |                    |       |             |
| Skype                                                                                                    |                    | CSV (Comma delimi<br>Formatted Text (S   | ted)               |                 |               |         |              |                    |       |             |
|                                                                                                    |                    | Text (Macintosh)                         | Acc demitedy       |                 |               |         |              |                    |       |             |
|                                                                                                    |                    | Text (MS-DOS)<br>CSV (Macintosh)         |                    |                 |               |         |              |                    |       |             |
|                                                                                                    |                    | CSV (MS-DOS)<br>DIF (Data Intercha       | nge Format)        |                 |               |         |              |                    |       |             |
| TeamViewer<br>13                                                                                                    |                    | SYLK (Symbolic Link<br>Excel Add-In      | 0                  |                 |               |         |              |                    |       |             |
| 10                                                                                                    |                    | Excel 97-2003 Add                        | -In                |                 |               |         |              |                    |       |             |
| <u> </u>                                                                                                    |                    |                                          |                    |                 |               |         |              |                    |       |             |
|                                                                                                    |                    |                                          |                    |                 |               |         |              |                    |       |             |
| VLC media                                                                                                    |                    |                                          |                    |                 |               |         |              |                    |       |             |
| player                                                                                                    |                    |                                          |                    |                 |               |         |              |                    |       |             |
|                                                                                                    |                    |                                          |                    |                 |               |         |              |                    |       |             |
|                                                                                                    |                    |                                          |                    |                 |               |         |              |                    |       |             |
| Chromium                                                                                                    |                    |                                          |                    |                 |               |         |              |                    |       |             |

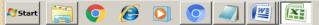

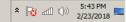

# Step 12 : Now Using **Choose file option** choose the file that has been save as CSV format and Click Next

| P   | Webmail - Main 🛛 🗙 🈭               | Control Panel (ULTIMATE E 🗙 M Bulk email argeting area f 🗴 Yahoo Search - Web Search 🗴                                                                                | e o Ø                   | 23 |
|-----|------------------------------------|----------------------------------------------------------------------------------------------------|-------------------------|----|
| ←   | → C ③ sasthanetworks.ir            | n/mail/admin/index.php?Page=Subscribers&Action=Import&SubAction=Step2                                                                                                 | \$                      | :  |
|     | Control P                          | Home   Templates +   Forms +   My Ac       You are logged in as "Aaynul"   System Time: 5:40 pm       You are logged in as "Aaynul"   System Time: 5:40 pm            |                         |    |
|     | 🚔 Contact Lists 🗸 🛃 Contac         | cts 🗸 🖂 Email Campaigns 🗸 📰 Surveys 🗸 🙀 Autoresponders 🗸 💼 Statistics 🗸                                                                                               |                         |    |
|     | Email Marketing Tip #7: Wh         | iy not setup an autoresponder to send to your contacts 1 hour after they signup. You can use it to tell them more about your company, products or services. Read more |                         |    |
|     | Import Contacts fro                | m a File                                                                                                    |                         |    |
|     | Choose the CSV file from your comp | uter by clicking the Browse button below. You can also specify advanced options if required. Learn more about importing here.                                         |                         |    |
|     | Next » Cancel                      |                                                                                                    |                         |    |
|     | Import Details                     |                                                                                                    |                         |    |
|     | * Mark as Confirmed:               | Confirmed 🔹 🥹                                                                                                    |                         |    |
|     | * Format:                          | HTML Ø                                                                                                    |                         |    |
|     | Overwrite Existing Details:        | Yes, overwrite existing contact details                                                                                                    |                         |    |
|     | Autoresponders:                    | Yes, add contacts to autoresponders I                                                                                                    |                         |    |
|     | File Details                       |                                                                                                    |                         |    |
|     | Contains Headers:                  | Yes, this file contains headers 🎱                                                                                                    |                         |    |
|     | * Field Separator:                 |                                                                                                    |                         |    |
|     | Field Enclosure:                   |                                                                                                    |                         |    |
|     | * Import File:                     | Upload a file from my computer (100M maximum)                                                                                                    |                         |    |
|     |                                    | Choose File New Microsoft OfI Worksheet.csv                                                                                                    |                         |    |
|     |                                    | Import a file from my web site <sup>1</sup>                                                                                                    |                         |    |
|     |                                    |                                                                                                    |                         |    |
|     |                                    | Next » Cancel                                                                                                    |                         |    |
|     |                                    |                                                                                                    |                         |    |
|     |                                    |                                                                                                    |                         |    |
|     |                                    |                                                                                                    |                         |    |
|     |                                    |                                                                                                    |                         |    |
|     |                                    |                                                                                                    |                         |    |
|     |                                    |                                                                                                    |                         |    |
|     |                                    |                                                                                                    |                         |    |
|     | morphy-richards-20jpg              |                                                                                                    | Show all                | ×  |
| Sta | art 🚞 🁩 🔗 1                        |                                                                                                    | ★ 10 5:44 PM<br>2/23/20 | M  |
|     |                                    |                                                                                                    | 2/23/20                 | 18 |

# Step 13 : Now do mapping for the fields present in your file (As **Name** → **First Name & Email** → **Email** Address).

| / ₽    | Webmail - Main 🗙 🔂 Cor                                       | trol Panel (ULTIMATE E 🗙 📉 Bulk email targeti                                                                                                    | ng area fc 🗙 Vahoo Search - Web Search 🗙                                                                                                    | <u> </u> |
|--------|--------------------------------------------------------------|----------------------------------------------------------------------------------------------------|----------------------------------------------------------------------------------------------------|----------|
| ~ ·    | C 🛈 sasthanetworks.in/ma                                     | il/admin/index.php?Page=Subscribers&Act                                                                                                    | tion=Import&SubAction=Step3                                                                                                    | :        |
|        | Control Par                                                  | nel                                                                                                    | <u>Home</u>   <u>Templates</u> ▼   <u>Forms</u> ▼   <u>My Account</u>   <u>Logout</u>   <u>Help</u><br>You are logged in as "Aaynul"   System Time: 5:45 pm, 23 Feb 2018 - (GMT+5:30)<br>You have 48 total credits left. |          |
|        | 🚔 Contact Lists 🗸 🚺 Contacts 🗸                               | 🖂 Email Campaigns 🗸 📰 Surveys 🗸                                                                                                    | Autoresponders 🗸 💼 Statistics 🗸                                                                                                    | -        |
|        | Email Marketing Tip #8: Keep the                             | theme of your email campaigns consistent. Greate a                                                                                                    | text or HTML template and use that template whenever you create a new email. <u>Read more</u>                                                                                                    |          |
|        | Import Contacts<br>The fields from your CSV file are shown b | slow on the left. Choose which contact details they co                                                                                                    | rrespond to by selecting them from the list on the right.                                                                                                    |          |
|        | Next » Cancel                                                |                                                                                                    |                                                                                                    |          |
|        | Link Import Fields                                           |                                                                                                    |                                                                                                    |          |
|        | "Name" Maps to:                                              | First Name                                                                                                    |                                                                                                    |          |
|        | "Email" Maps to:                                             | None         Email Address         Format         Confirmed         Subscribe Date (dd/mm/yyy)         Subscribe Date (my/dd/yyy)         Subscribe Date (dd/mm/yyy)         Subscribe Date (dd/mm/yyy)         Subscribe Date (dd/mm/yyy)         Subscribe Date (dd/mm/yyy)         Contacts IP Address         Birth Date (dd/mm/yyyy)         City         Country         Fax         First Name         Last Name         Mobile         Phone         Postal/Zip Code         State         Title |                                                                                                    |          |
|        |                                                              |                                                                                                    |                                                                                                    |          |
|        | morphy-richards-20jpg                                        |                                                                                                    | Show all                                                                                                    | ×        |
| 灯 Star | rt 🚞 💽 🏉 刘                                                   |                                                                                                    | ▲ 1 (1) 5:45 Pi                                                                                                    |          |

#### Step 14 : Once Mapping done Click **Next**

| CP Webmail - Main X Control Panel (ULTIMATE E X M Bulk email targeting area X Yahoo Search - Web Search X                                                                               | <u>a</u> |                    | <u> </u> |
|----------------------------------------------------------------------------------------------------|----------|--------------------|----------|
| ← → C ① sasthanetworks.in/mail/admin/index.php?Page=Subscribers&Action=Import&SubAction=Step3                                                                                           |          | \$                 | :        |
| Home   Templates -   Forms -   1<br>You are logged in as "Aaynul"   System Time: 5:4                                                                                                    |          | (GMT+5:30)         |          |
| 🚔 Contact Lists 🗸 🛃 Contacts 🗸 🖂 Email Campaigns 🗸 📰 Surveys 🗸 🙀 Autoresponders 🗸 📊 Statistics 🗸                                                                                        |          |                    |          |
| Email Marketing Tip #2: For maximum click-thru rates when creating HTML emails, make sure your links are blue, underlined and optionally bold. Read more                                |          |                    |          |
| Import Contacts                                                                                                    |          |                    |          |
| The fields from your SV file are shown below on the left. Choose which contact details they correspond to by selecting them from the list on the right.           Next *         Cancel |          |                    |          |
| Link Import Fields                                                                                                    |          |                    |          |
| "Name" Maps to: First Name                                                                                                    |          |                    |          |
| "Email Maps to:  Email Address                                                                                                    |          |                    |          |
| Next » Cancel                                                                                                    |          |                    |          |
|                                                                                                    |          |                    |          |
|                                                                                                    |          |                    |          |
|                                                                                                    |          |                    |          |
|                                                                                                    |          |                    |          |
|                                                                                                    |          |                    |          |
|                                                                                                    |          |                    |          |
|                                                                                                    |          |                    |          |
| s morphy-richards-20jpg                                                                                                    |          | Show all           | ×        |
| 🎝 Start [ 🏐 🧔 🧭 🥥 💽 🔍 🕎                                                                                                    | * 😼 🛋 🔿  | 5:45 PM<br>2/23/20 |          |

# Step 15 : Now click **Start Importing** Button

| 🔗 Webmail - Main 🗙 🗙 Control Panel (ULTIMATE E 🗙 M Bulk email targeting area f 🗙 Yahoo Search - Web Search 🗴                                                            |                                                                                                    | 23 |
|----------------------------------------------------------------------------------------------------|----------------------------------------------------------------------------------------------------|----|
| ← → C ③ sasthanetworks.in/mail/admin/index.php?Page=Subscribers&Action=Import&SubAction=Step4                                                                           | ☆                                                                                                    | :  |
| Control Panel                                                                                                    | Home   Templates ▼   Forms ▼   Mv Account   Loqout   Help<br>You are logged in as "Aaynul"   System Time: 5:46 pm, 23 Feb 2018 - (GMT+5:30)<br>You have 48 total credits left. |    |
| 🚔 Contact Lists 🗸 🏂 Contacts 🗸 📝 Email Campaigns 🗸 📄 Surveys 🗸 🙀 Autoresponders 🗸 📊 Statistics 🗸                                                                        |                                                                                                    |    |
| Email Marketing Tip #11: If running a newsletter, offer your customers a free bonus (such as an eBook or special report) for signing up. Then, cosubscribe. Read more   | reate an autoresponder to email them a link to that bonus 1 hour after they                                                                                                    |    |
| Import Contacts                                                                                                    |                                                                                                    |    |
| Click the button below to start importing your contacts. Please do not close your browser or navigate away from this page while your contacts are being Start Importing | imported.                                                                                                    |    |
|                                                                                                    |                                                                                                    |    |
|                                                                                                    |                                                                                                    |    |
|                                                                                                    |                                                                                                    |    |
|                                                                                                    |                                                                                                    |    |
|                                                                                                    |                                                                                                    |    |
|                                                                                                    |                                                                                                    |    |
|                                                                                                    |                                                                                                    |    |
|                                                                                                    |                                                                                                    |    |
| morphy-richards-20jpg                                                                                                    | Show all                                                                                                    | ×  |
| 🌠 Start [ 👩 🖉 💽 💽 🚚 🕎                                                                                                    | ★ 100 ±100 ±100 ±100 ±100 ±100 ±100 ±100                                                                                                    |    |

#### Step 16 : Importing is in process wait till this process complete

| Control Panel (ULTIMATE E X                                                                        | Bulk email targeting area fr 🗙 🗸 Yahoo Search - Web Search 🛛 🗙                                                                                                    | 8 <u>6 8</u>                                                                                                    |
|----------------------------------------------------------------------------------------------------|----------------------------------------------------------------------------------------------------|----------------------------------------------------------------------------------------------------|
| $\leftarrow \rightarrow \times$ () sasthanetworks.in/mail/admin/index.php?Page=                    |                                                                                                    | ф :                                                                                                    |
|                                                                                                    | You are logged in as "Aaynul"  <br>E Surveys • 🙀 Autoresponders • 💼 Statistics •                                                                                                    | <u>Forms</u> -   <u>My Account</u>   <u>Logout</u>   <u>Help</u><br>System Time: 5:46 pm, 23 Feb 2018 - (GMT+5:30)<br>You have 48 total credits left. |
| Email Marketing Tip #11: If running a newsletter, offer your custom<br>subscribe. <u>Read more</u> | mers a free bonus (such as an eBook or special report) for signing up. Then, create an autoresponder to email them a li                                                                                                    |                                                                                                    |
| Unit the button below to start importing your contacts. Please do not d         Start Importing    | <section-header><section-header><section-header><section-header><list-item><list-item><list-item><list-item><list-item><list-item><list-item></list-item></list-item></list-item></list-item></list-item></list-item></list-item></section-header></section-header></section-header></section-header> |                                                                                                    |
| morphy-richards-20jpg                                                                              |                                                                                                    | Show all                                                                                                    |
| 🎝 Start 🔚 💽 🙆 💟 💽 🖉                                                                                |                                                                                                    | ★ 10 ±10 ±146 PM<br>2/23/2018 ==                                                                                                    |

# Step 17 : Import as completed here you can able to see how many contact are imported, if any *duplicate email* id's are there it will omit by itself

| Control Panel (ULTIMATE E x M Bulk email targeting area for x Yahoo Search - Web Search x                                                                                                    | 8 - 0 :               | 23        |
|----------------------------------------------------------------------------------------------------|-----------------------|-----------|
| CP Webmail - Main           ×           Control Panel (ULTIMATE E × )           Paula email targeting area f × Yahoo Search - Web Search         ×           ×             ←         →         C         ①         sasthanetworks.in/mail/admin/index.php?Page=Subscribers&Action=Import&SubAction=PrintReport           ×           →                                                                           | ☆                     | :         |
| Home   Templates -   Forms -   My Ac<br>You are logged in as "Aaynul"   System Time: 5:46 pm                                                                                                    | count   Loqout   Help |           |
| Email Marketing Tip #5: To reduce the number of bog/s email addresses in your contact list, always use a double opt-in subscription system. Read more                                                                                                    |                       |           |
| Import Contacts                                                                                                    |                       |           |
| <ul> <li>The contact import has been completed successfully</li> <li>2 contacts were imported successfully</li> <li>0 contacts contained duplicate email addresses</li> <li>0 contacts are unsubscribed</li> <li>0 contacts are suppressed from joining this contact list</li> <li>1 contact contained bad data. [Click here for more information]</li> <li>0 contacts were not imported successfully</li> </ul> |                       |           |
|                                                                                                    |                       |           |
| s morphy-richards-20jpg                                                                                                    | Show all              | ×         |
| 🎢 Start [ 😋 🏈 💽 💿 🔊 🕎                                                                                                    | * 🕞 📶 🕩 5:46 PM       | 1<br>18 📼 |

### Step 18 : To create a Email Go to Email Campaign -> Create an Email Campaign

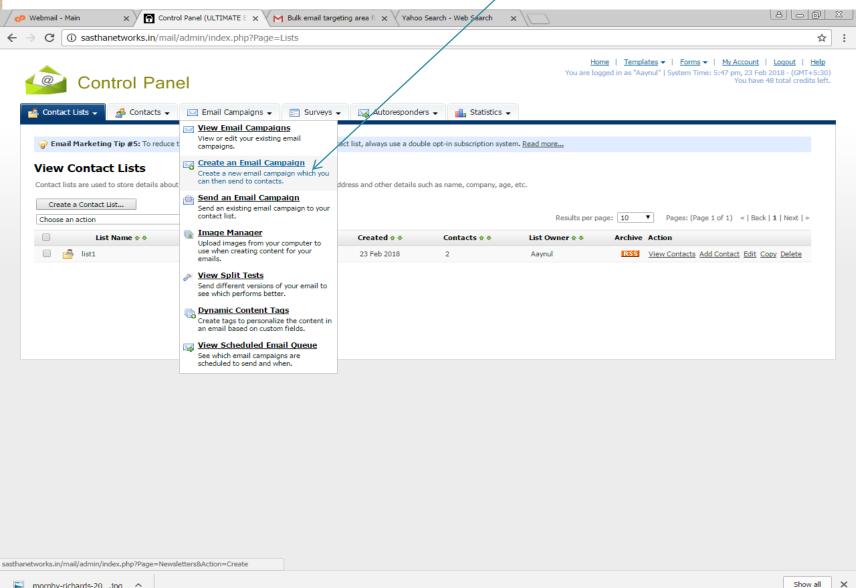

★ 10 ±10 5:47 PM 2/23/2018

morphy-richards-20....jpg ^

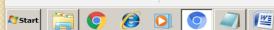

### Step 19 : Enter the *Email Campaign Name* and then Click Next

|                                                                                                    | 0                                        | > |
|----------------------------------------------------------------------------------------------------|------------------------------------------|---|
| Webmail - Main x Control Panel (ULTIMATE E x M Bulk email targeting area fi x Yahoo Search - Web Search x                                                                                                    |                                          |   |
| ← → C ① sasthanetworks.in/mail/admin/index.php?Page=Newsletters&Action=Create                                                                                                    | \$                                       | • |
| You re logged in as "Aaynul"   System Time: 5:47 pm, 2         You re logged in as "Aaynul"   System Time: 5:47 pm, 2         You re logged in as "Aaynul"   System Time: 5:47 pm, 2         You                               |                                          |   |
| 🚔 Contact Lists 🗸 🏼 🖾 Email Campaigns 🗸 📰 Surveys 🗸 📷 Autoresponders 🗸 💼 Statistics 🗸                                                                                                    |                                          |   |
| Reduce your email being marked as spam. By testing your email in various email clients, including free accounts such as hotmail, gmail and yahoo you can reduce the chances of your email being marked as sp     Read Tutorial | Jam.                                     |   |
| Create an Email Campaign<br>Type a name for your campaign and optionally choose a format and template below to get started. Click <i>Next</i> when you are ready to continue.                                                  |                                          |   |
| Next >> Cancel                                                                                                    |                                          |   |
| Email Campaign Details                                                                                                    |                                          |   |
| * Email Campaign Name: sample<br>* Email Campaign Format: HTML and Text (Recommended)<br>Email Template: No Template                                                                                                    |                                          |   |
| View Built In Email Templates<br>Basic<br>Basic Template 1<br>Basic Template 2<br>Basic Template 3<br>Basic Template 5<br>Business<br>Furniture (1 Column)                                                                     |                                          |   |
| @ <u>Show Larger Preview</u>                                                                                                    |                                          |   |
| Next >> Cancel                                                                                                    |                                          |   |
|                                                                                                    |                                          |   |
|                                                                                                    |                                          |   |
|                                                                                                    |                                          |   |
|                                                                                                    |                                          |   |
|                                                                                                    |                                          |   |
| morphy-richards-20jpg                                                                                                    | Show all                                 | × |
| 🏂 Start 📋 📀 🖉 💽 💿 🚚 🕎                                                                                                    | ★ 10 ±10 × 10 × 10 × 10 × 10 × 10 × 10 × |   |

# Step 20 : Enter the *Email Subject* in Email Subject Text Box

| / <b>P</b>   | Webmail - Main 🗙 😭 🕻                              | ontrol Panel (ULTIMATE E 🗙 M Bulk email targeting area fo 🗙 Vahoo Search - Web Search 🗙 🗌                                                                                            | 8 <u>-</u> Ø           |      |
|--------------|---------------------------------------------------|----------------------------------------------------------------------------------------------------|------------------------|------|
| ←            | → C 🛈 sasthanetworks.in/n                         | nail/admin/index.php?Page=Newsletters&Action=Create&SubAction=Step2                                                                                                    | \$                     | r] : |
|              | Control Pa                                        |                                                                                                    |                        | Î    |
| - 6          | 📥 Contact Lists 👻 🍰 Contacts                      | 👻 Email Campaigns 🗸 📑 Surveys 🗸 🙀 Autoresponders 🗸 🚮 Statistics 🗸                                                                                                    |                        | (    |
|              | Reduce your email being mark <u>Read Tutorial</u> | ted as spam. By testing your email in various email clients, including free accounts such as hotmail, gmail and yahoo you can reduce the chances of your email being marked as spam. |                        |      |
|              | Create an Email Cam                               | paign                                                                                                    |                        |      |
|              | Use the form below to create your emai            | I campaign. You can also check your email for spam keywords and see how it looks in different email clients.                                                                         |                        |      |
|              | Save & Keep Editing Save And                      | j Exit Cancel                                                                                                    |                        |      |
|              | Email Campaign Details                            |                                                                                                    |                        |      |
|              | * Email Subject:                                  |                                                                                                    |                        |      |
|              | * HTML Content:                                   | Event Follow this guide for tips on improving your subject lines.   Create content using the WYSIWYG editor below                                                                    |                        |      |
|              |                                                   | O Upload a file from my computer                                                                                                    |                        |      |
|              |                                                   | Import a file from a web site                                                                                                    |                        |      |
|              |                                                   | 🕐 (* <b>B I U</b> Format * Font family * Font size * <b>E E E E</b>                                                                                                    |                        |      |
|              |                                                   | X 🗈 🏝 🛍 🕼 🕼 🕼 🗐 🛱 🛱 📰 ∞ ※ ↓ 🗷 🖺 🗛 - 💇 -   **** 🕄 📳                                                                                                    |                        |      |
|              |                                                   |                                                                                                    |                        |      |
|              |                                                   |                                                                                                    |                        |      |
|              |                                                   |                                                                                                    |                        |      |
|              |                                                   |                                                                                                    |                        |      |
|              |                                                   |                                                                                                    |                        |      |
|              |                                                   |                                                                                                    |                        |      |
|              |                                                   |                                                                                                    |                        |      |
|              |                                                   |                                                                                                    |                        |      |
|              |                                                   |                                                                                                    |                        |      |
|              |                                                   |                                                                                                    |                        |      |
|              |                                                   |                                                                                                    |                        |      |
|              |                                                   |                                                                                                    |                        |      |
|              |                                                   | Path:                                                                                                    | la.                    |      |
|              |                                                   | Dynamic Content 🔻                                                                                                    |                        | -    |
|              | morphy-richards-20jpg                             |                                                                                                    | Show all               | ×    |
| <b>A</b> Sta | art 🚞 💽 <i>6</i> D                                |                                                                                                    | る 血 (小) 5:48<br>2/23/2 |      |

### Step 21 : In Content box You Can able to write different types of content Type I: **Text** Content you can type or copy & paste it

| Control Panel (ULTIMATE E 🗙 M Bulk eme                                                                                      | l targeting area for 🗙 🗸 Yahoo Search - Web Search 🛛 🗙                   |                                                                                                    | 8.00                        | <u>83</u> |
|----------------------------------------------------------------------------------------------------|--------------------------------------------------------------------------|----------------------------------------------------------------------------------------------------|-----------------------------|-----------|
| $\leftrightarrow$ $\rightarrow$ C (i) sasthanetworks.in/mail/admin/index.php?Page=Newslett                                  | ers&Action=Create&SubAction=Step2                                        |                                                                                                    | ☆                           | :         |
| Control Panel                                                                                                    |                                                                          | Home   Templates ▼   Forms ▼   My Account   Lc<br>You are logged in as "Aaynul"   System Time: 5:48 pm, 23 Feb 201<br>You have 48 to |                             | Î         |
| 🚔 Contact Lists 🗸 🍰 Contacts 🗸 🔽 Email Campaigns 🗸 📰 Sur                                                                    | eys 🗸 🙀 Autoresponders 🗸 💼 Statistics 🗸                                  |                                                                                                    |                             |           |
| Reduce your email being marked as spam. By testing your email in various e     Read Tutorial      Create an Email Campaign  | nail clients, including free accounts such as hotmail, gmail an          | d yahoo you can reduce the chances of your email being marked as spam.                                                               |                             | l         |
| Use the form below to create your email campaign. You can also check your email for s                                       | am keywords and see how it looks in different email clients.             |                                                                                                    |                             |           |
| Save & Keep Editing Save And Exit Cancel                                                                                    |                                                                          |                                                                                                    |                             |           |
| Email Campaign Details                                                                                                    |                                                                          |                                                                                                    |                             |           |
| * Email Subject: Sample<br>Follow this quide for tips on improv                                                             | vour subject lines.                                                      |                                                                                                    |                             |           |
| * HTML Content:<br>© Create content using the WYSIWY<br>© Upload a file from my computer<br>© Import a file from a web site | • Font family • Font size • 手 王 王 [<br>了 译 字 已 ※ ※ ① 圣 日 A • 안 • [] **** |                                                                                                    |                             |           |
| Path:                                                                                                    |                                                                          |                                                                                                    |                             |           |
| morphy-richards-20jpg                                                                                                    |                                                                          |                                                                                                    | Show all                    | ×         |
| 😚 Start 🚞 📀 🥖 🖉 💟                                                                                                    |                                                                          | * ⊪3                                                                                                    | ளி ()) 5:49 PM<br>2/23/2018 | 8 🗖       |

#### Step 21:

# Type 2: Insert Image using Insert/edit image icon

| /       |                      |                                                  |                                                                                                    | (A) (- (-  | 1 52 |
|---------|----------------------|--------------------------------------------------|----------------------------------------------------------------------------------------------------|------------|------|
| / 4     | Webmail              | I - Main × Y                                     | Control Panel (ULTIMATE E X M Bulk email targeting area f X Yahoo Search - Web Search X                                                                                                    |            |      |
| ←       | $\rightarrow$ G      | i sasthanetworks.                                | .in/mail/admin/index.php?Page=Newsletters&Action=Create&SubAction=Step2                                                                                                    | 3          | ☆ :  |
|         | 0                    | Control F                                        | Panel                                                                                                    |            |      |
|         | 📥 Con                | itact Lists 🗸 🛛 🍰 Conta                          | tacts 🗸 🔤 Email Campaigns 🗸 📄 Surveys 🗸 🙀 Autoresponders 🗸 💼 Statistics 🗸                                                                                                    |            | .    |
|         | <b>₽</b><br><u>R</u> | e <b>duce your email being n</b><br>ead Tutorial | marked as spam. By testing your email in various email clients, including free accounts such as hotmail, gmail and yahoo you can reduce the chances of your email being marked                                                                                                    | l as spam. |      |
|         | Crea                 | ate an Email Ca                                  | ampaign                                                                                                    |            |      |
|         |                      |                                                  | email campaign. You can also check your email for spam keywords and see how it looks in different email clients.                                                                                                    |            |      |
|         | Sav                  | ve & Keep Editing Save                           | e And Exit Cancel                                                                                                    |            |      |
|         |                      | il Campaign Details                              |                                                                                                    |            |      |
|         | * Em                 | ail Subject:                                     | Sample<br>Follow this guide for tips on improving your subject lines.                                                                                                    |            |      |
|         | * н                  | TML Content:                                     | Create content using the WYSIWYG editor below     Upload a file from my computer                                                                                                    |            |      |
|         |                      |                                                  | Import a file from a web site                                                                                                    |            |      |
|         |                      |                                                  | Image: Second second secon |            |      |
|         |                      |                                                  | Hi, Insert/edit image                                                                                                    |            |      |
|         |                      |                                                  | Welcome to Sastha Networks                                                                                                    |            |      |
|         |                      |                                                  |                                                                                                    |            |      |
|         |                      |                                                  |                                                                                                    |            |      |
|         |                      |                                                  |                                                                                                    |            |      |
|         |                      |                                                  |                                                                                                    |            |      |
|         |                      |                                                  |                                                                                                    |            |      |
|         |                      |                                                  |                                                                                                    |            |      |
|         |                      |                                                  |                                                                                                    |            |      |
|         |                      |                                                  |                                                                                                    |            |      |
|         |                      |                                                  |                                                                                                    |            |      |
|         |                      |                                                  | Path:                                                                                                    | 1.         |      |
| avasci  | ript:;               |                                                  | Duramic Contant -                                                                                                    |            | ,    |
| <b></b> | morphy               | y-richards-20jpg 🔨                               |                                                                                                    | Show all   | ×    |
| 💙 Sta   | art [                | 🗐 💽 <i>(</i>                                     |                                                                                                    |            | 9 PM |

## Type 2 : choose the file using **Choose file** Option.

| Webmail - Main                                                                                                    | × ► Bulk email targeting area for × Yahoo Search - Web Search ×                                                                                                    |                                                                      |
|----------------------------------------------------------------------------------------------------|----------------------------------------------------------------------------------------------------|----------------------------------------------------------------------|
| ← → C ① sasthanetworks.in/mail/admin/index.ph                                                                                                    | Page=Newsletters&Action=Create&SubAction=Step2                                                                                                    | ☆ :                                                                  |
| Control Panel  Contact Lists Contact Lists Contact Lists Contact Contact as span. By testing Contact Lists Contact Contact as span. By testing Contact Contact | our email in various email clients, including free accounts och as hotmail, gmail and yahoo you can reduce the chances of your email being or<br>heck your email for spam keywords and see how it how in different email clients. | 5:48 pm, 23 Feb 2018 - (GMT+5:30)<br>You have 48 total credits left. |
| 🍂 Start 📑 📀 🖉 💽 💽                                                                                                    |                                                                                                    | ★ 100 atfl (1) 5:49 PM<br>2/23/2018                                  |

### Type 2: Once you had choosen the file and it **loaded in preview**

click **Insert** 

| 🖉 Webmail - Main 🛛 🗙 😭 Contro                                 | ol Panel (ULTIMATE E 🗙 🛛 M Bui                                                                                                    | lk email targeting area f 🗙 🗸 Yahoo Search - Web Search                           | h x \                                                                                                    | al-0     | <u>83</u> |
|---------------------------------------------------------------|----------------------------------------------------------------------------------------------------|-----------------------------------------------------------------------------------|----------------------------------------------------------------------------------------------------|----------|-----------|
| $\leftrightarrow$ $\rightarrow$ C (i) sasthanetworks.in/mail/ | /admin/index.php?Page=New                                                                                                    | vsletters&Action=Create&SubAction=Step2                                           |                                                                                                    | ☆        | ÷         |
| ← → C ③ sasthanetworks.in/mail/                               | /admin/Index.php?Page=New<br>el<br>set Email Campaigns<br>as spam. By testing your email in var<br>ign<br>mpaign. You can also check your email<br>t Cancel<br>Gen<br>Cancel<br>Gen<br>Create content usir<br>O Upload a file from r<br>Import a file from r | I for spam keywords and see, row It looks in different email<br>Insert/edit image | Home   Templates +<br>You are logged in as "Aaynul" /<br>tics +<br>gmail and yahoo you can reduce the chances of you |          |           |
| morphy-richards-20jpg ^                                       | Path:<br>Dynamic Content                                                                                                    | Insert                                                                            | Cancel                                                                                                    | Show all |           |

| Step 21:<br>Typ                                                                                                    | e 3: HTML code using Edit HTML Source Icon                                                                                                    |                                                                                                    |
|----------------------------------------------------------------------------------------------------|----------------------------------------------------------------------------------------------------|----------------------------------------------------------------------------------------------------|
|                                                                                                    | Control Panel (ULTIMATE E X M Bulk email targeting area f X Yahoo Search - Web Search X in/mail/admin/index.php?Page=Newsletters&Action=Create&SubAction=Step2                                                                                                    |                                                                                                    |
| Control F                                                                                                    | Panel                                                                                                    | ms ▼   My Account   Logout   Help<br>Time: 5:48 pm, 23 Feb 2018 - (GMT+5:30)<br>You have 48 total credits left. |
| Read Tutorial         Create an Email Ca         Use the form below to create your of Save & Keep Editing         Save & Keep Editing | marked as spam. By testing your email in various email clients, including frae accounts such as hotmail, gmail and yahoo you can reduce the chances of your email mpaign<br>email campaign. You can also check your email for spam keywords and see how it looks in different email clients. | being marked as spam.                                                                                           |
| Email Campaign Details * Email Subject:                                                                                               | Sample                                                                                                    |                                                                                                    |
| * HTML Content:                                                                                                    | Follow this quide for tips on improving your subject lines.      © Create content using the WYSIWYG editor below     Upload a file from my computer     Import a file from a web site <b>B B Font family B B B B Content Content Content Content</b>                                         |                                                                                                    |
| ript:;                                                                                                    |                                                                                                    |                                                                                                    |
| morphy-richards-20jpg                                                                                                    |                                                                                                    | Show all                                                                                                    |

# Type 3: Delete the default HTML code and copy and paste your own *HTML code* and Click *Update*

| Control                                                          | Panel (ULTIMATE E 🗙 M Bulk email targeting area f 🗙 Yahoo Search - Web Search 🗙                                                                                                    | a                               |
|------------------------------------------------------------------|----------------------------------------------------------------------------------------------------|---------------------------------|
| $\leftrightarrow$ $\rightarrow$ C (i) sasthanetworks.in/mail/a   | Imin/index.php?Page=Newsletters&Action=Create&SubAction=Step2                                                                                                    | ☆ :                             |
| Control Pane                                                     | Home   Templates ~   Eorms ~   My Acc<br>You are logged in as "Aaynul"   System Time: 5:48 pm, 1<br>You<br>Email Campaigns ~ 🔄 Surveys ~ 🙀 Autoresponders ~ 🚮 Statistics ~                   |                                 |
| <b>Reduce your email being marked as</b><br><u>Read Tutorial</u> | HTML Source Editor                                                                                                    | s spam.                         |
| Create an Email Campaig                                          | <pre><!DOCTYPE html PUBLIC "-//W3C//DID XHIML 1.0 Transitional//EN" "http://wnw.w3.org/TR/xhtml1/DID/xhtml1-transitional.dtd">    </pre>                                                     |                                 |
| Use the form below to create your email camp                     | <pre>chtml&gt; chead&gt;</pre>                                                                                                    |                                 |
| Save & Keep Editing Save And Exit                                | <body></body>                                                                                                    |                                 |
| Email Campaign Details                                           | Hi,< <u>pr</u> />< <u>pr</u> />Welcome to <u>Sastha</u> Networks< <u>pr</u> /> <u>y</u> r/>img<br>src="http://sasthanetworks.in/mail/admin/temp/pewsletters/114_tmp/200px-silvercascade.ipg" |                                 |
| * Email Subject:                                                 | <pre>width="200" height="166" alt="200px-silvercasgade.jpg" title="200px-silvercascade.jpg" /&gt;snbsp;<br/></pre>                                                                           |                                 |
| * HTML Content:                                                  | <pre>chtml&gt;</pre>                                                                                                    |                                 |
| morphy-richards-20jpg                                            |                                                                                                    | Show all X                      |
| 🍂 Start [ 🏹 📀 🖉                                                  |                                                                                                    | ★ 10 ±10 5:51 PM<br>2/23/2018 = |

| Step 21:                                                                                                    | 4: <b>Insert Link</b> using Insert/Edit Link icon                                                                                                    |            |
|----------------------------------------------------------------------------------------------------|----------------------------------------------------------------------------------------------------|------------|
|                                                                                                    | ol Panel (ULTIMATE E x M Bulk email targeting area fi x Yahoo Search - Web Search x                                                                                                    |            |
| <ul> <li>← → C () sasthanetworks.in/mai</li> <li>Control Pan</li> <li>Contact Lists → A Contacts →</li> </ul>                                                                   | /admin/index.php?Page=Newsetters&Action=Create&SubAction=Step2  Home   Templates ←   Forms ←   My Account   1 You are logged in as "Aaynul"   System Time: 5:48 pm, 23 Feb 20 You have 48  To Email Campaigns ← E Surveys ← Autoresponders ← La Statistics ← |            |
| Read Tutorial Create an Email Campa<br>Use the form below to create your email ca<br>Save & Keep Editing Save And Ex<br>Email Campaign Details • Email Subject: • HTML Content: | mpaign. You can also check your email for spam keywords and see how it looks in different email clients.                                                                                                    |            |
| Start                                                                                                    |                                                                                                    | Show all × |

# Type 4 : In *Link URL* copy and paste the URL that webpage you wish to give as a Link

| / <b>P</b> | Webmail - Main X                               | I Panel (ULTIMATE E 🗙 📉 Bulk e                                                                                                    | mail targeting area f 🗴 Yahoo Search - Web Search 🗙                                                                                                    | <u> </u>        |
|------------|------------------------------------------------|----------------------------------------------------------------------------------------------------|----------------------------------------------------------------------------------------------------|-----------------|
| ← 1        | → C 🛈 sasthanetworks.in/mail/                  | admin/index.php?Page=Newsle                                                                                                    | etters&Action=Create&SubAction=Step2                                                                                                    | ۲ :             |
|            | Control Pane                                   | əl                                                                                                    | Home   Templates V   Forms V   My Account   Logout   Help<br>You are logged in as "Aaynul"   System Time: 5:48 pm, 23 Feb 2018 - (GMT+5:30)<br>You have 48 total credits left. | Î               |
|            | 🚔 Contact Lists 🗸 🛛 🍰 Contacts 🗸               | 🖂 Email Campaigns 🗸 📄 🗄                                                                                                    | Surveys 🗸 🙀 Autoresponders 🖌 💼 Statistics 🗸                                                                                                    | . 1             |
|            | Reduce your email being marked a Read Tutorial |                                                                                                    | is email clents, including free accounts such as hotmail, gmail and yahoo you can reduce the chances of your email being marked as spam.                                       |                 |
|            | Use the form below to create your email carr   | paign. You can also check y                                                                                                    | Insert/edit link                                                                                                    |                 |
|            | Save & Keep Editing Save And Exit              | Cancel                                                                                                    | Advanced                                                                                                    |                 |
|            | Email Campaign Details                         | Gene                                                                                                    |                                                                                                    |                 |
|            | * Email Subject:                               | Sample                                                                                                    | In Links                                                                                                    |                 |
|            | * HTML Content:                                | Create content usin<br>Upload a file from to<br>Import a file from to<br>Import a file from to<br>I |                                                                                                    |                 |
|            |                                                | Path:                                                                                                    |                                                                                                    |                 |
|            |                                                | Dynamic Content 👻                                                                                                    |                                                                                                    |                 |
|            | morphy-richards-20jpg                          |                                                                                                    | Show all                                                                                                    | ×               |
| 灯 Sta      | rt 🚞 📀 🥖 🚺                                     | <b>(</b>                                                                                                    | <ul> <li>الله الله الله الله الله الله الله الله</li></ul>                                                                                                    | 3 PM<br>/2018 💻 |

## Type 4 : Once you Insert URL click Insert

| 🖉 Webmail - Main 🗙 😭 Control Par                             | el (ULTIMATE E 🗙 🗸 M Bulk email targeting area fe 🗙 🗸 Yahoo Search - Web Sear                                                                                                    | rch x 2_ SasthaNetworks - Domain x                                                                                    | 8 <u>- 6</u> 8 | <u>83</u> |
|--------------------------------------------------------------|----------------------------------------------------------------------------------------------------|----------------------------------------------------------------------------------------------------|----------------|-----------|
| ← → C () sasthanetworks.in/mail/adn                          | in/index.php?Page=Newsletters&Action=Create&SubAction=Step2                                                                                                    |                                                                                                    | ☆              | :         |
| Control Panel                                                | 🛿 Email Campaigns 🗸 📧 Surveys 🗸 🙀 Autoresponders 🗸 💼 Stati                                                                                                    | Home   Templates -   Forms -   My Account<br>You are logged in as "Aaynul"   System Time: 5:48 pm, 23 Feb<br>You have |                | Î         |
| Reduce your email being marked as sp<br><u>Read Tutorial</u> | am. By testing your email in various email clients, including free accounts such a notmai                                                                                                    | I, gmail and yahoo you can reduce the chances of your email being marked as span                                      | n.             |           |
| * HTML Content:                                              | A. You can also check in the set of the set of the s |                                                                                                    |                |           |
| Smorphy-richards-20jpg                                       |                                                                                                    |                                                                                                    | Show all       | ×         |
| 🎝 Start [ 😭 🌔 🏉 🚺                                            |                                                                                                    | *                                                                                                    |                | 8 📼       |

#### Step 21:

Type 5 : **Name Changing** using Custom fields icon you can able to change the name automatically of that person while they receiving mail (Eg: Dear Sastha)

| 🖉 🖉 Webm                                            | nail - Main 🗙 😭 Cor                   | trol Panel (ULTIMATE E 🗙 📉 Bulk email targeting area f 🗙                                                                                                    | Yahoo Search - Web Search                | SasthaNetworks – Domain 🔿                                                                                                 | 8 <u>- 0 x</u>    |
|-----------------------------------------------------|---------------------------------------|----------------------------------------------------------------------------------------------------|------------------------------------------|----------------------------------------------------------------------------------------------------|-------------------|
| $\overleftarrow{\leftarrow} \rightarrow \mathbf{c}$ | C 🛈 sasthanetworks.in/ma              | il/admin/index.php?Page=Newsletters&Action=Create                                                                                                    | &SubAction=Step2                         |                                                                                                    | * :               |
|                                                     | Control Par                           |                                                                                                    | esponders 🗸 📲 Statistics 🗸               | Home   <u>Templates</u> ←   <u>Forms</u> ←   <u>My Acc</u><br>You are logged in as "Aaynul"   System Time: 5:48 pm,<br>Yo |                   |
|                                                     |                                       | as spam. By testing your email in various email clients, including fr                                                                                                    |                                          | and yahoo you can reduce the chances of your email being marked a                                                         | as spam.          |
| Cre                                                 | eate an Email Campa                   | aign                                                                                                    |                                          |                                                                                                    |                   |
| Use t                                               | the form below to create your email o | ampaign. You can also check your email for spam keywords and see h                                                                                                    | now it looks in different email clients. |                                                                                                    |                   |
| S                                                   | ave & Keep Editing Save And E         | xit Cancel                                                                                                    |                                          |                                                                                                    |                   |
| En                                                  | nail Campaign Details                 |                                                                                                    |                                          |                                                                                                    |                   |
| * E                                                 | Email Subject:                        | Sample<br>Follow this guide for tips on improving your subject lines.                                                                                                    | 0                                        |                                                                                                    |                   |
| *                                                   | HTML Content:                         | Create content using the WYSIWYG editor below Upload a file from my computer Import a file from a web site  B Z U Format V Font family V                                                                                                    |                                          |                                                                                                    | _ [               |
|                                                     |                                       | Image: Weight of the second second | Font size 🔹 🗐 🧮 🖉 📲                      |                                                                                                    |                   |
|                                                     |                                       | Hi,                                                                                                    | ,,,,,,,,,,,,,,,,,,,,,,,,,,,,,,,,,,,,,,,  | Custom Fields                                                                                                    |                   |
|                                                     |                                       | Welcome to Sastha Networks                                                                                                    |                                          |                                                                                                    |                   |
|                                                     |                                       |                                                                                                    |                                          |                                                                                                    |                   |
|                                                     |                                       | www.sasthanetworks.com                                                                                                    |                                          |                                                                                                    |                   |
|                                                     |                                       |                                                                                                    |                                          |                                                                                                    |                   |
|                                                     |                                       |                                                                                                    |                                          |                                                                                                    |                   |
|                                                     |                                       | Path:                                                                                                    |                                          |                                                                                                    |                   |
| javascript:;                                        |                                       |                                                                                                    |                                          |                                                                                                    |                   |
| 🛋 morp                                              | ohy-richards-20jpg ^                  |                                                                                                    |                                          |                                                                                                    | Show all          |
| <b>€</b> ]Start                                     | 🗃 👩 🔗 👩                               |                                                                                                    |                                          |                                                                                                    | * 💦 📶 ()) 5:55 PM |

# Type 5 : In your List name custom fields Select the *First Name* that has been mapped for a Name previously in Step 13

| Control F                                                                                                    | Panel (ULTIMATE E $	imes$ $\bigvee$ M Bulk email targeting area fc $i$                                                                                                    | K Yahoo Search - Web Search 🛛 🗙 🔧                  | SasthaNetworks – Domain 🛛 🗙                                                            |                                          |
|----------------------------------------------------------------------------------------------------|----------------------------------------------------------------------------------------------------|----------------------------------------------------|----------------------------------------------------------------------------------------|------------------------------------------|
| $\leftrightarrow$ $\rightarrow$ C (i) sasthanetworks.in/mail/ad                                                                                                    | dmin/index.php?Page=Newsletters&Action=Crea                                                                                                    | te&SubAction=Step2                                 |                                                                                        | ☆ :                                      |
| Control Pane                                                                                                    |                                                                                                    | oresponders 🗸 💼 Statistics 🗸                       | Home   Templates -   Forms -   Mv<br>You are logged in as "Aaynul"   System Time: 5:48 |                                          |
| Read Tutorial                                                                                                    | spam. By testing your email in various email clients, includin<br>Insert a Custom Field                                                                                                    | g free accounts such as hotmail, gmail and yahoo   | you can reduce the chances of your email being mark                                    | ed as spam.                              |
| Create an Email Campaig<br>Use the form below to create your email campa<br>Save & Keep Editing Save And Exit<br>Email Campaign Details<br>* Email Subject:<br>* HTML Content: | Click a list to see its available custom fields, or dw<br>General Custom Fields<br>Contact List Name<br>Unsubscribe Link<br>Contacts Email Address<br>Email Confirmation Link<br>Subscribe Date<br>Link to Web Version of this Email<br>Link to Web Version of this Email<br>Link to Web Version of this Email<br>Link to Contact List Archive<br>Company Name<br>Company Address<br>Company Phone Number<br>Contact's IP Address<br>Mist I Custom Fields<br>Birth Date<br>Sity<br>Country<br>Eax<br>First Name<br>Lists Name<br>Lists | pose one of the general sustain fields shown below |                                                                                        |                                          |
| sasthanetworks.in/mail/admin/index.php?Page=Newslett                                                                                                    | Path:<br>Desamin Contant -<br>ers&Action=Create&SubAction=Step2#                                                                                                    |                                                    |                                                                                        |                                          |
| smorphy-richards-20jpg                                                                                                    |                                                                                                    |                                                    |                                                                                        | Show all                                 |
| 🏘 Start 🚞 💽 🙆 💽                                                                                                    | 0 🥥 🖉                                                                                                    |                                                    |                                                                                        | ★ 10 ±10 ±10 ±10 ±10 ±10 ±10 ±10 ±10 ±10 |

### Type 5 : Once you Insert it will shown like this

|              |                                                        |                                                                                                    | 8.0       | 高                   | 23   |
|--------------|--------------------------------------------------------|----------------------------------------------------------------------------------------------------|-----------|---------------------|------|
| / -          |                                                        | Panel (ULTIMATE E x M Bulk email targeting area f x Yahoo Search - Web Search x 2 sasthaNetworks - Domain x admin/index.php?Page=Newsletters&Action=Create&SubAction=Step2                                                                                                    |           | ☆                   | :    |
|              | Control Pane                                           | Home   Templates -   Forms -   My Account<br>You are logged in as "Aaynul"   System Time: 5:48 pm, 23 Fel<br>You have                                                                                                    |           | 30)                 | Î    |
|              | 🚔 Contact Lists 🗸 🏾 🍰 Contacts 🗸                       | 📨 Email Campaigns 🗸 📻 Surveys 🗸 🙀 Autoresponders 🗸 💼 Statistics 🗸                                                                                                    |           |                     |      |
|              | Reduce your email being marked as <u>Read Tutorial</u> | s spam. By testing your email in various email clients, including free accounts such as hotmail, gmail and yahoo you can reduce the chances of your email being marked as spar                                                                                                    | n.        |                     | 1    |
|              | Create an Email Campaig                                | jn statistica statistica statistica statistica statistica statistica statistica statistica statistica statistic                                                                                                    |           |                     |      |
|              | Use the form below to create your email camp           | paign. You can also check your email for spam keywords and see how it looks in different email clients.                                                                                                    |           |                     |      |
|              | Save & Keep Editing Save And Exit                      | Cancel                                                                                                    |           |                     |      |
|              | Email Campaign Details                                 |                                                                                                    |           |                     |      |
|              | * Email Subject:                                       | Sample<br>Follow this guide for tips on improving your subject lines.                                                                                                    |           |                     |      |
|              | * HTML Content:                                        | Create content using the WYSIWYG editor below                                                                                                    |           |                     | 17   |
|              |                                                        | <ul> <li>Upload a file from my computer</li> <li>Import a file from a web site</li> </ul>                                                                                                    |           |                     |      |
|              |                                                        | B I I Format ▼ Font family ▼ Font size ▼ ≣ ≣ ≣                                                                                                    |           |                     |      |
|              |                                                        | X & C () () () := := : () := := : ∞ : ↓ ⊻ E   A · ½ · + + < ?]                                                                                                    |           |                     |      |
|              |                                                        | Hi %%%First Name%%%,                                                                                                    |           |                     |      |
|              |                                                        | Welcome to Sastha Networks                                                                                                    |           |                     |      |
|              |                                                        |                                                                                                    |           |                     |      |
|              |                                                        | www.sasthanetworks.com                                                                                                    |           |                     |      |
|              |                                                        |                                                                                                    |           |                     |      |
|              |                                                        |                                                                                                    |           |                     |      |
|              |                                                        | Path:                                                                                                    | 10        |                     |      |
|              |                                                        | Dynamic Content 👻                                                                                                    |           |                     | -    |
|              | morphy-richards-20jpg                                  |                                                                                                    | Show      | v all               | ×    |
| <b>A</b> Sta | art 🧮 💽 🧔 🚺                                            | <ul> <li>Image: Second second sec</li></ul> | 😼 aff 🕼 2 | 5:56 PM<br>2/23/201 | .8 📼 |

| Editing                                  | 🗙 🕐 Control Panel (ULTIMATE E 🗴 M Bulk email targeting area fi 🗴 Yahoo Search - Web Search 🗴 🔏 SasthaNetworks – Domain 🗴                                                                                                    | 8.00     |
|------------------------------------------|----------------------------------------------------------------------------------------------------|----------|
|                                          | x Control Panel (ULTIMATE E x M Bulk email targeting area finx V Yahoo Search - Web Search x V La SasthaNetworks - Domain x<br>vorks.in/mail/admin/index.php?Page=Newsletters&Action=Create&SubAction=Step2                                                                                                    | ☆        |
|                                          | Ol Panel<br>Contacts ↓ Email Campaigns ↓ E Surveys ↓ Autoresponders ↓ Statistics ↓                                                                                                    |          |
| Create an Ema                            | being marked as span. By testing your email in various email clients, including free accounts such as hotmail, gmail and yahoo you can reduce the chances of your email being marked as spam.<br>Il Campaign<br>te your email compaign. You can also check your email for spam keywords and see how it looks in different email clients.<br>Save And Exit Cancel |          |
| Email Campaign Detai<br>* Email Subject: | s<br>Sample                                                                                                    |          |
| * HTML Content:                          | Follow this guide for tips on improving your subject lines.            • Create content using the WYSIWYG editor below         • Upload a file from my computer         • Import a file from a web site         • ■ ■ ▼ ■ ▼ ● ■ ▼ ■ Format         • Font family         • Font size         • ■ ■ ■ ■ ■ ■ ■ ■ ■ ■ ■ ■ ■ ■ ■                                     |          |
|                                          | Hi %%First Name%%,<br>Welcome to Sastha Networks                                                                                                    |          |
|                                          | vvvv.sasthanetworks.com Path: Dynamic Content ▼                                                                                                    |          |
|                                          | <b>^</b>                                                                                                    | Show all |

# Step 23: Now your Contact and Email had created next you have to send the mail

|                          | ntrol Panel (ULTIMATE E 🗙 📉 Bulk email targ                           | jeting area f $\mathbf{x}$ $igvee$ Yahoo Search - Web Se | arch 🗙 🛛 🏣 Sast | haNetworks – Domain 🛛 🗙 🗸 🏹         |             | 80                                                                                                    |
|--------------------------|-----------------------------------------------------------------------|----------------------------------------------------------|-----------------|-------------------------------------|-------------|----------------------------------------------------------------------------------------------------|
| C i sasthanetworks.in/ma | ail/admin/index.php?Page=Newsletters&                                 | Action=Manage                                            |                 |                                     |             |                                                                                                    |
| Control Pai              |                                                                       | 🔹 🕞 Autoresponders 🗸 💼 St                                | atistics 🖵      |                                     |             | ✓   <u>My Account</u>   <u>Loqout</u>  <br>he: 5:57 pm, 23 Feb 2018 - (GMT<br>You have 48 total credi |
| View Email Campaigns     |                                                                       |                                                          |                 | 2nd Wednesday at 3pm. <u>Read r</u> | more        |                                                                                                    |
|                          | eent to your contacts. Use email campaigns to send i ate a Split Test | newsietters, promotions or notification ema              |                 | esults per page: 10 🔻               | Pages: (Pag | ge 1 of 1) «   Back   <b>1</b>   Next   »                                                             |
| Name 🕈 🗣                 | Subject 🕈 🕸                                                           | Created 🕈 🕸                                              | Last Sent       | Owner 🛧 🐥 🛛 Active                  | Archive     | Action                                                                                                |
| 🔲 🖂 sample               | Sample                                                                | 23 Feb 2018                                              | Not Sent        | Aaynul 🖌                            | ×           | View Send Edit Copy Delete                                                                            |
| Monday campaign          | June offer                                                            | 07 Jul 2017                                              | 07 Jul 2017     | Aaynul 🖌                            | ×           | <u>View</u> <u>Send</u> <u>Edit</u> <u>Copy</u> <u>Delete</u>                                         |
|                          |                                                                       |                                                          |                 |                                     |             |                                                                                                    |
|                          |                                                                       |                                                          |                 |                                     |             |                                                                                                    |
|                          |                                                                       |                                                          |                 |                                     |             |                                                                                                    |
|                          |                                                                       |                                                          |                 |                                     |             |                                                                                                    |
|                          |                                                                       |                                                          |                 |                                     |             |                                                                                                    |
|                          |                                                                       |                                                          |                 |                                     |             |                                                                                                    |
|                          |                                                                       |                                                          |                 |                                     |             |                                                                                                    |
| norphy-richards-20jpg    |                                                                       |                                                          |                 |                                     |             | Shov                                                                                                  |

#### Step 24 : Go to Email Campaign → Send an Email Campaign

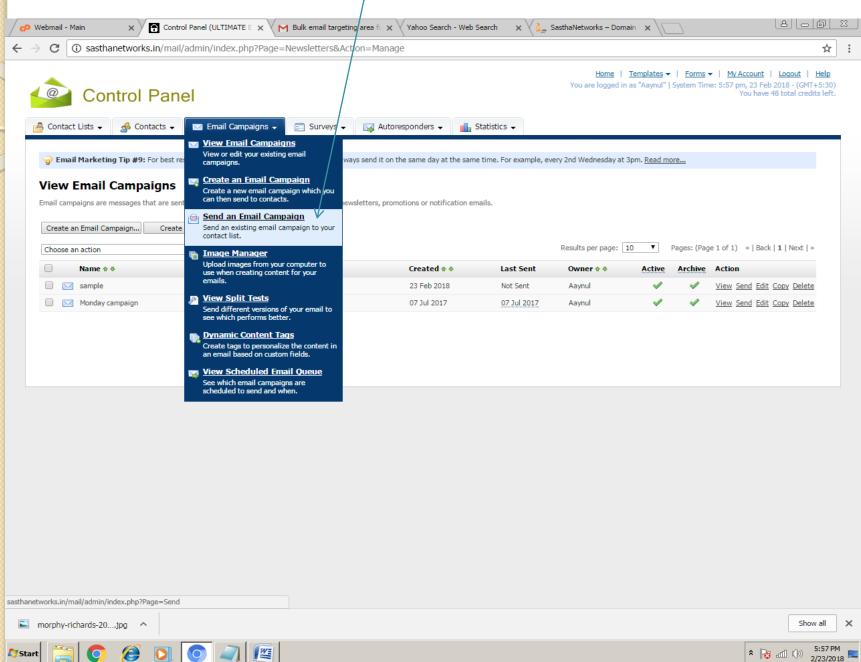

### Step 25 : Select the *list* to which you have to send mail and then click *next*

| ∕₽    | Webmail  | - Main 🗙 🖌 🔂 🗘               | iontrol Panel (ULTIMATE E 🗙 📉 Bulk email targeting area fi 🗴 🗸 Yahoo Search - Web Search 🔹 🔧 🚛 SasthaNetworks – Domain 🗆 🗙 🚺                                                                                            |                                                                                                    |
|-------|----------|------------------------------|----------------------------------------------------------------------------------------------------|----------------------------------------------------------------------------------------------------|
| ÷     | → C      | ③ sasthanetworks.in/r        | nail/admin/index.php?Page=Send                                                                                                    | \$                                                                                                    |
|       | Cont     | Control Pa                   | inel                                                                                                    | <u>My Account</u>   <u>Logout</u>   <u>Help</u><br>5:58 pm, 23 Feb 2018 - (GMT+5:30)<br>You have 48 total credits left. |
|       | 🍚 En     | nail Marketing Tip #3: Using | personalization in your emails (such as 'Hi John' instead of 'Hi there') will increase your open rate by up to 650% Read more                                                                                           |                                                                                                    |
|       | Before y | t >> Cancel                  | Lign<br>, please select which contact list(s) you want to send to.                                                                                                    |                                                                                                    |
|       |          | Do You Want to Send to?      |                                                                                                    |                                                                                                    |
|       | I Wa     | ant to:                      | Send an email to all contacts in the selected list(s) below     Send an email to contacts who match my search criteria in the selected list(s) below     Send an email to all contacts in the selected segment(s) below |                                                                                                    |
|       | Selec    | t a Contact List(s)          |                                                                                                    |                                                                                                    |
|       | Con      | tact List:                   | ✓ list1 (2 active confirmed contacts)       Image: Second contact (second contact)         ✓       Type here to search         (Only visible contact lists/segments you have ticked will be selected)                   |                                                                                                    |
|       |          |                              | Next >> Cancel                                                                                                    |                                                                                                    |
|       |          |                              |                                                                                                    |                                                                                                    |
|       | morphy   | -richards-20jpg ^            |                                                                                                    | Show all                                                                                                    |
| 🕽 Sta | rt 🥫     | 🗐 🧿 🧭 💽                      |                                                                                                    | ★ 10 ±5:58 PM<br>2/23/2018                                                                                              |

## Step 26 : Select the Email Campaign Name that you wish to send in " **Send this Email Campaign**" textbox

| C isasthanetworks.in/ma                                                                                                    | il/admin/index.php?Page=Send&Action=Step2                                                                                                    |                                                                                                    |
|----------------------------------------------------------------------------------------------------|----------------------------------------------------------------------------------------------------|----------------------------------------------------------------------------------------------------|
| Control Par                                                                                                    | iel                                                                                                    | Home   Templates ▼   Forms ▼   My Account   Loqout   Help<br>You are logged in as "Aaynul"   System Time: 5:58 pm, 23 Feb 2018 - (GMT+5:30<br>You have 48 total credits lef |
| Contact Lists 🗸 🍰 Contacts 🗸                                                                                                    | 📨 Email Campaigns 🗸 📻 Surveys 🗸 🙀 Autoresponders 🗸 💼 Statistics 🗸                                                                                          |                                                                                                    |
|                                                                                                    |                                                                                                    |                                                                                                    |
|                                                                                                    | include a signature at the bottom of your emails. You can use your signature to link back to your website<br>ebsite at www.companyxyz.com <u>Read more</u> | e, and even to your other products. Here's a sample signature: Regards, John Doe.                                                                                           |
| Send an Email Campaig                                                                                                    | In                                                                                                    |                                                                                                    |
|                                                                                                    | ampaign. If you are unsure what any of the advanced options mean thep you can skip them.                                                                   |                                                                                                    |
|                                                                                                    | p approximately 2 contacts. <u>Why approximately?</u>                                                                                                    |                                                                                                    |
|                                                                                                    | opproximately 2 condical <u>intropproximately</u> .                                                                                                    |                                                                                                    |
| Next >> Cancel                                                                                                    |                                                                                                    |                                                                                                    |
| Email Campaign Settings                                                                                                    |                                                                                                    |                                                                                                    |
| * Send This Email Campaign:                                                                                                    | Please select an email campaign                                                                                                    |                                                                                                    |
| * Send From This Name:                                                                                                    | Please select an email campaign<br>Monday campaign                                                                                                    |                                                                                                    |
| * Send From This Email Address:                                                                                                    | sample<br>(demo@sasthanetworks.com                                                                                                    |                                                                                                    |
| * Send Reply Emails to:                                                                                                    |                                                                                                    |                                                                                                    |
|                                                                                                    |                                                                                                    |                                                                                                    |
| * Send Bounced Emails to:                                                                                                    | report@sasthanetworks.in 🕖                                                                                                    |                                                                                                    |
| Email Scheduling Settings                                                                                                    |                                                                                                    |                                                                                                    |
| Send Your Email Campaign Now?                                                                                                    | ✓ Yes, send my email campaign now (untick to schedule)                                                                                                    |                                                                                                    |
| Notify Owner About Sending?                                                                                                    | Yes, notify the owner of the list(s) when sending starts and ends                                                                                          |                                                                                                    |
| notify officer heroit behang.                                                                                                    | Tes, noury the owner of the fisc(s) when sending starts and ends                                                                                           |                                                                                                    |
| Advanced Settings (Optional)                                                                                                    |                                                                                                    |                                                                                                    |
| My "First Name" Custom Field is:                                                                                                    | Please select your "first name" custom field 🔹 🔍 🥹                                                                                                    |                                                                                                    |
| My "Last Name" Custom Field is:                                                                                                    | Please select your "last name" custom field                                                                                                    |                                                                                                    |
| Send Your Email as Multipart?                                                                                                    | ✓ Yes, send the email as multipart                                                                                                    |                                                                                                    |
|                                                                                                    |                                                                                                    |                                                                                                    |
| Track Open Rates for HTML Emails?                                                                                                    | Yes, track opening of HTML emails 🕑                                                                                                    |                                                                                                    |
| Track Links Clicked in this Email?                                                                                                    | Yes, track all links in this email campaign                                                                                                    |                                                                                                    |
|                                                                                                    | — 🦳 Yes, track my campaign using Google Analytics 🥹                                                                                                    |                                                                                                    |
| Embed Images as Attachments?                                                                                                    | Yes, embed images in the content                                                                                                    |                                                                                                    |
|                                                                                                    |                                                                                                    |                                                                                                    |
|                                                                                                    | Next >> Cancel                                                                                                    |                                                                                                    |
| and the state of the state of t |                                                                                                    | Show al                                                                                                    |
| orphy-richards-20jpg 🔨                                                                                                    |                                                                                                    |                                                                                                    |

#### Step 27 : Now Click Schedule My Email Campaign Button

| P Webmail - Main x Control Panel (ULTIMATE E x M Bulk email targeting area for x Yahoo Search - Web Search x 3 SasthaNetworks - Domain x                                                                                                    | [요][ㅡ]@  Σ                | 23  |
|----------------------------------------------------------------------------------------------------|---------------------------|-----|
| Control Panel (ULTIMATE E × V)         Bulk email targeting area f × V Yahoo Search - Web Search × V         A assthaNetworks - Domain × \         For a sasthanetworks.in/mail/admin/index.php?Page=Send&Action=Step4                                                                                                    |                           | :   |
| Home   Templates +   Forms +   M<br>You are logged in as "Aaynul"   System Time: 5:58                                                                                                    | y Account   Logout   Help | •   |
| Email Marketing Tip #12: Always have some interesting content at the top of your email, as this is the part that will show in the preview window of your client's email program, such as MS Outlook. Read my Send an Email Campaign                                                                                                    | pre                       |     |
| To send your email campaign using the scheduled sending system, simply click the <i>Schedule My Email Campaign</i> button below.<br>• Your email campaign is called <b>sample</b><br>• Your email campaign will be sent to <b>list1</b><br>• It will be sent to approximately 2 contact(s)<br>• Your job has been scheduled to run at February 23 2018, 5:58 pm<br>• Each email will be about 23 (JB in size, which totals 46.4 KB for the entire send<br>• If your email cam's be sent if will be flagged on the <i>View Email Campaigns</i> page with an option to resend it<br><b>Schedule My Email Campaign</b> Cancel |                           |     |
|                                                                                                    |                           |     |
| s morphy-richards-20jpg                                                                                                    | Show all                  | ×   |
| 🎦 Start [ 🔄 🧭 🥘 💽 🥥 🖉                                                                                                    |                           | 3 💻 |

#### Step 28: Now your Email will start Sending in few seconds.

| 🕜 Webmail -                       | - Main X Control Panel (ULTIMATE E                                                                                  | × M Bulk email targetir         | ig area f 🗙 🗸 Yahoo Search     | n - Web Search 🛛 🗙 🚺 Sastha             | Networks – Domain 🛛 🗙 🔪                                                  |                                                                                                    |
|-----------------------------------|----------------------------------------------------------------------------------------------------|---------------------------------|--------------------------------|-----------------------------------------|--------------------------------------------------------------------------|----------------------------------------------------------------------------------------------------|
| $\leftrightarrow$ $\Rightarrow$ G | (i) sasthanetworks.in/mail/admin/index.php                                                                          | ?Page=Schedule&A=1              |                                |                                         |                                                                          | ☆                                                                                                    |
| 0                                 | Control Panel                                                                                                    |                                 |                                | 1                                       | Home   Templates ▼   Forms<br>fou are logged in as "Aaynul"   System Tir | ▼   <u>My Account</u>   <u>Leqout</u>   <u>Help</u><br>me: 5:59 pm, 23 Feb 2018 - (GMT+5:30)<br>You have 48 total credits left. |
| 🐴 Conta                           | act Lists 🗸 🛛 🍰 Contacts 🗸 🔽 Email Campa                                                                            | igns 🗸 📻 Surveys 🗸              | 🙀 Autoresponders 🗸             | 🚹 Statistics 🗸                          |                                                                          |                                                                                                    |
| 🍚 Em                              | nail Marketing Tip #13: Try using different wording for                                                             | links in your marketing emails  | Then, click on the stats butto | n above to track which links received t | he most clicks and use them for future ca                                | ampaigns. <u>Read more</u>                                                                                                    |
|                                   | v Scheduled Email Queue                                                                                             |                                 |                                |                                         |                                                                          |                                                                                                    |
|                                   | ails you have scheduled to be sent out are shown below. T<br>(the scheduled sending system) will run in: 55 seconds | he "Status" field indicates whe | n each email will be sent out. |                                         |                                                                          |                                                                                                    |
| © Y                               | Your email campaign has been scheduled to send and will                                                             | start sending on the date and   | time you selected.             |                                         |                                                                          |                                                                                                    |
| Send                              | d an Email Campaign Delete Selected                                                                                 |                                 |                                | Res                                     | ults per page: 10 ▼ Pages: (Pa                                           | ge 1 of 1) «   Back   1   Next   »                                                                                              |
|                                   | Email Campaign Name - Email Subject                                                                                 | Campaign Type                   | Contact List                   | Date Scheduled                          | Activity Status                                                          | Action                                                                                                    |
|                                   | 🙀 sample - Sample                                                                                                   | Email Campaign                  | 'list1'                        | February 23 2018, 5:58 pm               | Sending in 5 hours, 29 minutes                                           | View Pause Edit Delete                                                                                                    |
|                                   |                                                                                                    |                                 |                                |                                         |                                                                          |                                                                                                    |
|                                   | -richards-20jpg                                                                                                    |                                 |                                |                                         |                                                                          | Show all                                                                                                    |
| 🦉 Start                           |                                                                                                    | <u></u>                         |                                |                                         |                                                                          | * 😼 📶 🕩 5:59 PM                                                                                                    |

## Step 29 : To Know how many mail had sent and how many is in process just go to **Email Campaigns** → View Scheduled Email Queue

| 🕫 Webmail - Main 🛛 🗙 😭 G                                                                                                    | ontrol Panel (ULTIMATE E 🗙 📉 Bulk email                                                              | targeting area f 🗙 🗙 Yahoo Searc    | h - Web Search 🛛 🗙 🔀 SasthaN              | etworks – Domain 🛛 🗙 🔪                                                                         | 8 <u>6</u> %                           |
|----------------------------------------------------------------------------------------------------|----------------------------------------------------------------------------------------------------|-------------------------------------|-------------------------------------------|------------------------------------------------------------------------------------------------|----------------------------------------|
| ightarrow  ightarrow  ightarro | nail/admin/index.php?Page=Schedule&                                                                  | A=1                                 |                                           |                                                                                                | \$                                     |
| Control Pa                                                                                                    | inel                                                                                                 |                                     | Yo                                        | <u>Home</u>   <u>Templates</u> ▼   <u>Forms</u> ▼<br>u are logged in as "Aaynul"   System Time |                                        |
| 🚔 Contact Lists 🗸 🍰 Contacts                                                                                                    |                                                                                                    | eys 🗸 🖂 Autoresponders 🗸            | Statistics 🗸                              |                                                                                                |                                        |
| Finail Marketing Tip #13: Try us                                                                                                    | View Email Campaigns<br>View or edit your existing email<br>campaigns.                               | ils. Then, click on the stats butto | on above to track which links received th | e most clicks and use them for future cam                                                      | paigns. <u>Read more</u>               |
| View Scheduled Email<br>Any emails you have scheduled to be set                                                                                                    |                                                                                                    | then each email will be sent out    |                                           |                                                                                                |                                        |
| Cron (the scheduled sending system)                                                                                                    | will r  Send an Email Campaign Send an existing email campaign to yo contact list.                   | ur                                  |                                           |                                                                                                |                                        |
| Your email campaign has been s                                                                                                    | Image Manager<br>Upload images from your computer to                                                 | nd time you selected.               |                                           |                                                                                                |                                        |
| Send an Email Campaign                                                                                                    | Delet use when creating content for your emails.                                                     | Contact List                        | Resul                                     | Its per page: 10 ▼ Pages: (Page                                                                | 1 of 1) «   Back   1   Next   » Action |
| Sample - Sample                                                                                                    | View Split Tests<br>Send different versions of your email t<br>see which performs better.            | line and                            | February 23 2018, 5:58 pm                 | Sending in 5 hours, 29 minutes                                                                 | View Pause Edit Delete                 |
|                                                                                                    | Dynamic Content Tags     Create tags to personalize the content     an email based on custom fields. | in                                  |                                           |                                                                                                |                                        |
|                                                                                                    | See which email campaigns are<br>scheduled to send and when.                                         |                                     |                                           |                                                                                                |                                        |
|                                                                                                    |                                                                                                    |                                     |                                           |                                                                                                |                                        |
|                                                                                                    |                                                                                                    |                                     |                                           |                                                                                                |                                        |
|                                                                                                    |                                                                                                    |                                     |                                           |                                                                                                |                                        |
|                                                                                                    |                                                                                                    |                                     |                                           |                                                                                                |                                        |
|                                                                                                    |                                                                                                    |                                     |                                           |                                                                                                |                                        |
|                                                                                                    |                                                                                                    |                                     |                                           |                                                                                                |                                        |
|                                                                                                    |                                                                                                    |                                     |                                           |                                                                                                |                                        |
|                                                                                                    |                                                                                                    |                                     |                                           |                                                                                                |                                        |
| hanetworks.in/mail/admin/index.php?Page=So                                                                                                    | chedule                                                                                              |                                     |                                           |                                                                                                | Show all                               |
| morphy-richards-20jpg ^                                                                                                    |                                                                                                    |                                     |                                           |                                                                                                | Show all                               |

**Start** 

e

\* 💦 📶 🕩 5:59 PM 💻

#### Step 30 : In Activity Status you can able to see the progress of Email you had sent.

| Home   Templates -   Forms -   Mv Account   Logout   Hell You are logged in as "Aaynul"   System Time: 5:59 pm, 23 Feb 2018 - (GMT+5:3                                                                                                    | ebmail - Main 🛛 🗙 🍸 Control Panel (ULTIMATE | E E 🗙 M Bulk email targeting area f 🗙               | Yahoo Search - Web Search 🛛 🗙 🔧 Sast | thaNetworks – Domain 🛛 🗙 🔪             | 8 - Ø                                 |
|----------------------------------------------------------------------------------------------------|---------------------------------------------|-----------------------------------------------------|--------------------------------------|----------------------------------------|---------------------------------------|
|                                                                                                    | C 🛈 sasthanetworks.in/mail/admin/index.p    | hp?Page=Schedule                                    | X                                    | X                                      | \$                                    |
| Prevail Harketing Tip #9: For best readits when sending recurring enail campaigns, always sand it on the same day at the same time. For example, every 2nd Wedneddy at 3pm; Baad more                                                                                                    | Control Panel                               |                                                     |                                      |                                        |                                       |
| ny enails you have scheduled to be sent out are alrown below. The "Status" field indicates when each enail will be sent out.<br>Con the scheduled sending system) will run in: 23 seconds<br>end en Email Compaign Nume - Email Subject Compaign Type Contact List Date Scheduled Antivity Status Action<br>Compaign Nume - Email Compaign Type Contact List Date Scheduled Antivity Status Action<br>Compaign Schedule - Email Compaign Type Contact List Date Scheduled Antivity Status Action<br>Compaign Schedule - Email Compaign Type Contact List Date Scheduled Antivity Status Action<br>Compaign Schedule - Email Compaign Type Contact List Date Scheduled Antivity Status Action<br>Compaign Schedule - Email Compaign Type Contact List Date Scheduled Antivity Status Action<br>Compaign Schedule - Email Compaign Type Contact List Date Scheduled Antivity Status Action<br>Compaign Schedule - Email Compaign Type Contact List Date Scheduled Antivity Status Action<br>Compaign Schedule - Schedule - Email Compaign Type Contact List Date Scheduled - Antivity Status Action<br>Compaign Schedule - Schedule - Email Compaign Type Contact List Date Scheduled - Antivity Status Action<br>Compaign Schedule - Schedule - Antivity Status Action<br>Compaign Schedule - Schedule - Antivity Status Action<br>Compaign Schedule - Schedule - Antivity Status Action<br>Compaign Schedule - Schedule - Antivity Status Action<br>Compaign Schedule - Schedule - Antivity Schedule - Antivity Sc |                                             |                                                     |                                      | 2nd Wednesday at 3pm. <u>Read more</u> |                                       |
| Send an Ennail Campaign Delete Selected Property Status Action<br>Ennail Campaign Name - Ennail Subject Campaign Type Contact List Date Scheduled Activity Status Action<br>Campaign Name - Ennail Campaign Itati <sup>*</sup> Pebruary 23 2018, 5:58 pm In Progress (Sent to 1 / 2) Viewy Refresh Pause Delete                                                                                                    | -                                           | r. The "Status" field indicates when each email wil | I be sent out.                       |                                        |                                       |
| Campeige Email Campeign Tist1' Pebruary 23 2018, 5:58 pm In Progress (Sent to 1 / 2) View Refresth Pause Delete                                                                                                    |                                             |                                                     |                                      | Results per page: 10 ▼ Pages:          | (Page 1 of 1) «   Back   1   Next   » |
|                                                                                                    | Email Campaign Name - Email Subject         | Campaign Type Contact Lis                           | t Date Scheduled                     | Activity Status                        | Action                                |
| orphy-richards-20jpg ^                                                                                                    |                                             |                                                     |                                      |                                        |                                       |
| rphy-richards-20jpg A                                                                                                    |                                             |                                                     |                                      |                                        |                                       |
| prphy-richards-20jpg ^                                                                                                    |                                             |                                                     |                                      |                                        |                                       |
| orphy-richards-20jpg                                                                                                    |                                             |                                                     |                                      |                                        |                                       |
| orphy-richards-20jpg ^                                                                                                    |                                             |                                                     |                                      |                                        |                                       |
|                                                                                                    |                                             |                                                     |                                      |                                        |                                       |

Notart 🔊

#### Step 31 : To know the report for the Email that you had sent got to Statistics → Email Campaign Statistics

| / <b>₽</b> ' | Vebmail   | - Main 🗙 🗡 😭                 | Control Panel (ULTIMAT      | E E 🗙 📉 Bulk email target          | ing area f 🗙 🗸 Yahoo Searc     | h - Web Search 🛛 🗙 🛴 SasthaNetworks                                                                                                    | – Domain 🛛 🗙 📃               | 800                                                                                                    | - 23 |
|--------------|-----------|------------------------------|-----------------------------|------------------------------------|--------------------------------|----------------------------------------------------------------------------------------------------|------------------------------|----------------------------------------------------------------------------------------------------|------|
| ← -          | C         | i sasthanetworks.ir          | n/mail/admin/index.p        | hp:Rage=Schedule                   |                                | \\                                                                                                    | <u> </u>                     | \$                                                                                                    | :    |
|              | @         | Control F                    | anel                        |                                    |                                |                                                                                                    |                              | a ▼   <u>My Account</u>   <u>Loqout</u>   <u>Help</u><br>me: 5:59 pm, 23 Feb 2018 - (GMT+5:30<br>You have 47 total credits left | )    |
| [            | 🐴 Cont    | act Lists 🗸 🛛 🍰 Contac       | cts 🗸 🛛 🖂 Email Can         | npaigns 🗸 📄 Surveys 🗸              | 🙀 Autoresponders 🗸             | 🚮 Statistics 🗸                                                                                                    |                              |                                                                                                    | _    |
|              | 💡 En      | nail Marketing Tip #9: For   | r best results when sending | g recurring email campaigns, alw   | ays send it on the same day at | Email Campaign Statistics           View reports for each email campaign you've sent.                                                                         | iy at 3pm. <u>Read more</u>  |                                                                                                    |      |
|              |           | v Scheduled Em               |                             | v. The "Status" field indicates wh | en each email will be sent out | Split Test Statistics<br>See how your split tests performed,<br>isolution grant disk actors                                                                   |                              |                                                                                                    |      |
|              |           | (the scheduled sending syste |                             |                                    |                                | See statistics for autoresponder emails<br>you've setup.                                                                                                    |                              |                                                                                                    |      |
|              |           | d an Email Campaign          | Delete Selected             |                                    |                                | View statistics for triggers that you have                                                                                                    |                              | age 1 of 1) «   Back   1   Next   »                                                                                             |      |
|              |           | Email Campaign Name          | e - Email Subject           | Campaign Type<br>Email Campaign    | Contact List                   | setup.                                                                                                    | Status<br>ss (Sent to 1 / 2) | Action <u>View Refresh Pause Delete</u>                                                                                         |      |
|              |           |                              |                             |                                    |                                | See how your contact lists are growing<br>over time.<br>User Account Statistics<br>A complete overview of every user in the<br>system, including emails sent. |                              |                                                                                                    |      |
|              |           |                              |                             |                                    |                                |                                                                                                    |                              |                                                                                                    |      |
|              |           |                              |                             |                                    |                                |                                                                                                    |                              |                                                                                                    |      |
|              |           |                              |                             |                                    |                                |                                                                                                    |                              |                                                                                                    |      |
|              |           |                              |                             |                                    |                                |                                                                                                    |                              |                                                                                                    |      |
| asthane      | hworke in | ı/mail/admin/index.php?Page  | a-State                     |                                    |                                |                                                                                                    |                              |                                                                                                    |      |
|              |           | -richards-20jpg ^            |                             |                                    |                                |                                                                                                    |                              | Show all                                                                                                    | ×    |
| 🛛 Star       |           | 3 📀 🥖                        |                             |                                    |                                |                                                                                                    |                              |                                                                                                    |      |

Notart 🖉

Step 32 : Here you can able to see Unsubscribes and Bounce Report. To Know the report in Detail click *View*. You can also able to Export the statistics using **Export** option

| 🖉 🕫 Web                         | mail - Main          | × Cont                | trol Panel (ULTIMATE E 🗙 🔨 🏲     | 🕇 Bulk email targeting area f 🗙 🗸     | Yahoo Search - Web Search           | × 🛛 🦣 SasthaNet            | works – Domain 🗆 🗙 🔪 |                                                                        |                                   | ) <u> </u> |
|---------------------------------|----------------------|-----------------------|----------------------------------|---------------------------------------|-------------------------------------|----------------------------|----------------------|------------------------------------------------------------------------|-----------------------------------|------------|
| $\leftrightarrow$ $\rightarrow$ | C 🛈 sastha           | networks.in/mai       | il/admin/index.php?Page=         | Stats                                 |                                     |                            |                      |                                                                        |                                   | ☆ :        |
|                                 | Cor                  | trol Par              | Email Campaigns +                | 🖻 Surveys 🗸 🕞 Autores                 | ponders 🗸 📊 Statistics              | _                          |                      | צב ע   <u>Forms</u> ע   <u>My A</u><br>ul"   System Time: 6:01 pr<br>ע |                                   | :30)       |
|                                 |                      | a contact o           |                                  |                                       |                                     |                            |                      |                                                                        |                                   |            |
| Q                               | 🖗 Email Marketin     | g Tip #2: For maxir   | num click-thru rates when creati | ng HTML emails, make sure your links  | are blue, underlined and optional   | lly bold. <u>Read more</u> |                      |                                                                        |                                   |            |
| E                               | mail Campa           | aign Statist          | ics                              |                                       |                                     |                            |                      |                                                                        |                                   |            |
| Em                              | ail campaign statist | ics allow you to viev | v detailed open, unsubscribe and | I bounce rates, see how many subscrib | ers clicked on a link (if enabled), | etc.                       |                      |                                                                        |                                   |            |
| C                               | hoose an action      |                       | Go                               |                                       |                                     | Results                    | s per page: 10 🔻     | Pages: (Page 1 of 1)                                                   | «   Back   1   Next   »           |            |
| 0                               |                      | mpaign Name 🛧 🦶       | List Name 🕁 🦊                    | Date Started 🛧 🦊                      | Date Finished 🛧 🕸                   |                            | Unsubscribes 	4      |                                                                        | V                                 |            |
|                                 | 🗋 📊 sample           |                       | 'list1'                          | February 23 2018, 5:59 pm             | Not finished sending                | 2                          | 0                    | 0 <u>Viev</u>                                                          | <u>Export</u> <u>Print</u> Delete |            |
|                                 |                      |                       |                                  |                                       |                                     |                            |                      |                                                                        |                                   |            |
|                                 |                      |                       |                                  |                                       |                                     |                            |                      |                                                                        |                                   |            |
|                                 |                      |                       |                                  |                                       |                                     |                            |                      |                                                                        |                                   |            |
|                                 |                      |                       |                                  |                                       |                                     |                            |                      |                                                                        |                                   |            |
|                                 |                      |                       |                                  |                                       |                                     |                            |                      |                                                                        |                                   |            |
|                                 |                      |                       |                                  |                                       |                                     |                            |                      |                                                                        |                                   |            |
|                                 |                      |                       |                                  |                                       |                                     |                            |                      |                                                                        |                                   |            |
|                                 |                      |                       |                                  |                                       |                                     |                            |                      |                                                                        |                                   |            |
|                                 |                      |                       |                                  |                                       |                                     |                            |                      |                                                                        |                                   |            |
|                                 |                      |                       |                                  |                                       |                                     |                            |                      |                                                                        |                                   |            |
|                                 |                      |                       |                                  |                                       |                                     |                            |                      |                                                                        |                                   |            |
|                                 |                      |                       |                                  |                                       |                                     |                            |                      |                                                                        |                                   |            |
|                                 |                      |                       |                                  |                                       |                                     |                            |                      |                                                                        |                                   |            |
|                                 |                      |                       |                                  |                                       |                                     |                            |                      |                                                                        |                                   |            |
|                                 |                      |                       |                                  |                                       |                                     |                            |                      |                                                                        |                                   |            |
| 🛋 mo                            | rphy-richards-20     | .jpg ^                |                                  |                                       |                                     |                            |                      |                                                                        | Show a                            | ×          |
|                                 |                      |                       |                                  |                                       |                                     |                            |                      |                                                                        |                                   |            |

W

**Start** 

Ø

\* 😼 📶 🕩 6:01 PM

#### Step 33 :There are different types of report Report I: Statistics Snapshot – In this you can able to see all report like how many opens, how many unique open etc.,

| You are logged in as "Aaynul"   System Time: 6:02 pm, 23 Feb 2018 - (GMT+5:                                                                                                    | Contact List      Contact > Contact > Contact = Contact > Contact = Contact = Con | C i sasthanet         | works.in/mail/admin/inde               | ex.php?Page=Stats&Action           | n=Newsletters&SubAction=ViewSummary&id                 | d=262                                | ☆                |
|----------------------------------------------------------------------------------------------------|----------------------------------------------------------------------------------------------------|-----------------------|----------------------------------------|------------------------------------|--------------------------------------------------------|--------------------------------------|------------------|
| Recent Activity:                                                                                                    | ecent Activity:                                                                                                    | Contr                 | ol Panel                               |                                    |                                                        | You are logged in as "Aaynul"   Syst |                  |
| Final Marketing Tip #6: The best days to send a marketing or sales end it to your contacts has been proven to be Tuesday and Wednesday. <u>Read more</u> Email Campaign Statistics for "sample"      Satistics Snapshot     Open Statistic     Ink Statistic:     Downed Statistic     Ink Statistic:     Downed Statistic     Ink Statistic:     Downed Statistic:     Forwarding Statistic:     Forwarding Statistic:     Forwarding Statistic:     Forwarding Statistic:     Forwarding Statistic:     Ink Statistic:     Ink Statistic | Email Marketing Tip #6: The best days to send a marketing or sales end it to your contacts has been proven to be Tuesday and Wednesday. <u>Read more</u> Email Campaign Statistics for "sample"   Statistic Snapshot   summary of the performance for the selected email campaign is showe below:   Statistics Snapshot   Email Subject   Sample   Contact List   Ist1   Contact List   Ist1   Statistics   Statistics   Statistics   Sample   Contact List   Ist1   Statistics   Statistics   Statistics   Sample   Contact List   Ist1   Statistics   Statistics   Statistics   Statistics   Statistics   Sample   Contact List   Ist1   Contact List   Ist1   Opened (50 %): 1   Opened (50 %): 1                                                                                                    | Contact Lists 👻 🧃     | Sontacts 🗸 🛛 🖂 Email                   | Campaigns 🗸 📄 Sylrveys             | <ul> <li>Autoresponders</li> <li>Statistics</li> </ul> |                                      |                  |
| Email Campaign Statistics for "sample"         Statistics Snapshot       Deen Statistics       Bounde Statistics       Pervarding Statistics         A summary of the performance for the selected email campaign is show below:         Statistics Snapshot       Email Campaign         Email Campaign       sample       Email Campaign         Contact List       list1       Opened (50 %)         Statistics Snapshot       Opened (50 %)       Bounced (80 %)         Statistics Snapshot       Unopened (50 %): 1       Opened (50 %): 1         Statistics Snapshot       Deened (50 %): 1       Opened (50 %): 1         Statistics Snapshot       Unopened (50 %): 1       Opened (50 %): 1         Opened       1 / Likiaus Openel       Unopened (50 %): 1       Opened (50 %): 1         Opened       1 / Likiaus Openel       Unopened (50 %): 1       Opened (50 %): 1         Opened       1 / Likiaus Openel       South       South       South         Opened       1 / Likiaus Openel       South       South       South       South         Opened       1 / Likiaus Openel       South       South       South       South       South       South       South         Opened       1 / Likiaus Openel       South       South       South       Sout                                                                                                    | Statistics Shapshot   Open Statistics   Indicating Statistics   Indications   summary of the performance for the selected email campaign is shown below:                                                                                                    | ecent Activity: 📊 sa  | ample                                  | /                                  |                                                        |                                      |                  |
| Statistics Snapshot       Open Statistics       Bourne Statistics       Forwarding Statistics         A summary of the performance for the selected email campaign is show below: <b>Statistics Snapshot</b> Email Subject               Sample               Email Subject             Sample               Email Campaign             Sample               Email Campaign Summary Chart             Opened (50 %)             Unopened (50 %)             Unope                                                                                                    | Settistics       Link Statistics       Bounder Statistics       Forwarding Statistics         summary of the performance for the selected email campaign is shown below:       Sample       Sample                                                                                                    | 💡 Email Marketing Tip | <b>p #6:</b> The best days to send a n | narketing or sales email to your o | contacts has been proven to be Tuesday and Wednesday   | y. <u>Read more</u>                  |                  |
| Email Subject       Sample         Email Campaign       sample         Contact List       list1         Start Sending       February 23 2018, 5:59 pm         Finished Sending       Not finished sending         Sending Time       Not finished sending         Sent To       2 of 2         Sent To       2 of 2         Sent By       Aavul         Opened (50 %): 1       Opened (50 %): 1         Opened (50 %): 1       Opened (50 %): 1         Opened (50 %): 1       Opened (50 %): 1         Opened (50 %): 1       Opened (50 %): 1         Opened (50 %): 1       Opened (50 %): 1         Opened (50 %): 1       Opened (50 %): 1         Opened (50 %): 1       Opened (50 %): 1         Opened (50 %): 1       Opened (50 %): 1                                                                                                    | Enail Subject       Sample         Email Campaign       sample         Contact List       list1         Start Sending       February 23 2018, 5:59 pm         Finished Sending       Not finished sending         Sending Time       Not finished sending         Sent By       Agrual         Open Rate:       0,00%         Click-through Rate:       50.00%                                                                                                    | Statistics Snapshot   | Open Statistics Link Stat              | tistics Bounce Statistics          | Unsubscribe Statistics Forwarding Statistics           |                                      |                  |
| Email CampaignsampleContact Listlist1Start SendingFebruary 23 2018, 5:59 pmFinished SendingNot finished sendingSending TimeNot finished sendingSent To2 of 2Opened1/1 Lingue OpensOpened1/1 Lingue OpensOpena Rate:50.00%Click-through Rate:50.00%                                                                                                    | Email Campaign sample   Contact List list1   Start Sending February 23 2018, 5:59 pm   Finished Sending Not finished sending   Sending Time Not finished sending   Sent To 2 of 2   Sent By Aavul   Opened (50 %): 1 Opened (50 %): 1   Opened (50 %): 1 Opened (50 %): 1   Opened (50 %): 1 Opened (50 %): 1   Opened (50 %): 1 Opened (50 %): 1                                                                                                    | Statistics Snapshot   |                                        |                                    |                                                        |                                      |                  |
| Email Campaign Sample   Contact List list1   Start Sending February 23 2018, 5:59 pm   Finished Sending Not finished sending   Sending Time Not finished sending   Sent To 2 of 2   Sent By Aavnul   Opened 50.00%   Opened (50 %): 1   Opened (50 %): 1                                                                                                    | Email Campaign       sample         Contact List       list1         Start Sending       February 23 2018, 5:59 pm         Finished Sending       Not finished sending         Sending Time       Not finished sending         Sent To       2 of 2         Sent By       Aavnul         Opened (50 %): 1       Opened (50 %): 1         Opened (50 %): 1       Opened (50 %): 1         Opened (50 %): 1       Opened (50 %): 1                                                                                                    | Email Subject         | Sample                                 |                                    |                                                        |                                      |                  |
| Contact List list1   Start Sending February 23 2018, 5:59 pm   Finished Sending Not finished sending   Sending Time Not finished sending   Sent To 2 of 2   Opened 1 / Linique Opened   Opened 1 / Linique Opened   Opened Rate: 50.00%   Soudow 50.00%                                                                                                    | Contact List list1   Start Sending February 23 2018, 5:59 pm   Finished Sending Not finished sending   Sending Time Not finished sending   Sent To 2 of 2   Opened 1/1 Linique Opens   Opened 50.00%   Click-through Rate: 50.00%                                                                                                    | Email Campaign        | sample                                 |                                    | Opened (50 %)                                          | Email Campaign Summary Chart         |                  |
| Start Sending February 23 2018, 5:59 pm   Finished Sending Not finished sending   Sending Time Not finished sending   Sent To 2 of 2   Gpened Aavrul   Opened 1 / 1 Unique Opens   Opened Rate: 50.00%   Solow 50.00%                                                                                                    | Start Sending February 23 2018, 5:59 pm   Finished Sending Not finished sending   Sending Time Not finished sending   Sent To 2 of 2   Opened 1/1 Unique Opener   Opene Ate: 50.00%   Click-through Rate: 50.00%                                                                                                    | Contact List          | list1                                  |                                    |                                                        |                                      |                  |
| Finished Sending       Not finished sending         Sending Time       Not finished sending         Sent To       2 of 2         Sent By       Aavnul         Opened       1 / 1 Unique Opens         Open Rate:       50.00%         Click-through Rate:       50.00%                                                                                                    | Finished Sending       Not finished sending         Sending Time       Not finished sending         Sent To       2 of 2         Sent By       Aavnul         Opened       1 / 1 Unique Opens         Open Rate:       50.00%         Sinding Rate:       50.00%                                                                                                    | Start Sending         | February 23 2018, 5:59 p               | pm /                               |                                                        |                                      |                  |
| Sending Time     Not finished sending       Sent To     2 of 2       Sent By     Aavnul       Opened     1/1 Unique Opens       Open Rate:     50.00%       Solow     Solow                                                                                                    | Sending Time     Not finished sending       Sent To     2 of 2       Sent By     Aavnul       Opened     1/1 Unique Opens       Open Rate:     50.00%       Click-through Rate:     50.00%                                                                                                    |                       |                                        |                                    |                                                        |                                      |                  |
| Sent To     2 of 2       Sent By     Aavnul       Opened     1 / 1 Unique Opens       Open Rate:     50.00%       Click-through Rate:     50.00%                                                                                                    | Sent To     2 of 2       Sent By     Aavul       Opened     1/1 Unique Opens       Open Rate:     50.00%       Solow                                                                                                    |                       |                                        |                                    |                                                        |                                      |                  |
| Sent By     Aavnul       Opened     1/1 Unique Opens       Open Rate:     50.00%       Click-through Rate:     50.00%                                                                                                    | Sent By     Aavnul       Opened     1/1 Unique Opene       Open Rate:     50.00%       Click-through Rate:     50.00%                                                                                                    |                       |                                        | /                                  | Unope                                                  | ned (50 %): 1                        | Opened (50 %): 1 |
| Opened     1/1Unique Opens       Open Rate:     50.00%       Click-through Rate:     50.00%                                                                                                    | Opened     1/1Unique Opens       Open Rate:     50.00%       Click-through Rate:     50.00%                                                                                                    | Sent By               | Aavnul                                 |                                    |                                                        |                                      |                  |
| Open Rate:         50.00%           Click-through Rate:         50.00%                                                                                                    | Open Rate:     50.00%       Click-through Rate:     50.00%                                                                                                    | Opened                |                                        |                                    |                                                        |                                      |                  |
| Click-through Rate: 50.00%                                                                                                    | Click-through Rate: 50.00%                                                                                                    | Open Rate:            |                                        |                                    |                                                        |                                      |                  |
|                                                                                                    |                                                                                                    | Click-through Rate:   |                                        |                                    |                                                        |                                      |                  |
|                                                                                                    |                                                                                                    | Bounced               | 0                                      |                                    |                                                        |                                      |                  |
|                                                                                                    |                                                                                                    |                       |                                        |                                    |                                                        |                                      |                  |
|                                                                                                    |                                                                                                    |                       |                                        |                                    |                                                        |                                      |                  |
|                                                                                                    |                                                                                                    |                       |                                        |                                    |                                                        |                                      |                  |
|                                                                                                    |                                                                                                    |                       |                                        |                                    |                                                        |                                      |                  |
|                                                                                                    |                                                                                                    | orphy-richards-20jpg  | . ^                                    |                                    |                                                        |                                      | Show all         |
| orphy-richards-20jpg ^                                                                                                    | orphy-richards-20jpg ^                                                                                                    |                       |                                        |                                    |                                                        |                                      |                  |

## Report 2 : **Open Statistics** – In this you can able to able to see how many had opened with their mail id details

| C isasthanetworks.in/mail/admin/inde                                                | ex.php?Page=Stats&Act          | ion=Newslette             | rs&SubActio     | n=ViewSun      | nmary&id=           | 262#    |          |     |            |                                                           |                                                                                  |  |  |
|-------------------------------------------------------------------------------------|--------------------------------|---------------------------|-----------------|----------------|---------------------|---------|----------|-----|------------|-----------------------------------------------------------|----------------------------------------------------------------------------------|--|--|
| Control Panel                                                                       |                                |                           | /               |                |                     | Ye      |          |     |            | e: 6:02 pm, 23                                            | <u>nt</u>   <u>Loqout</u>   <u>H</u><br>Feb 2018 - (GMT+<br>ave 46 total credit: |  |  |
| Contact Lists 🗸 🏼 🛃 Contacts 🗸 🖂 Email                                              | Campaigns 🗸 📃 Surv             | reys 🗸 🛛 🙀 At             | utoresponders   | - 📊 S          | atistics 🚽          |         |          |     |            |                                                           |                                                                                  |  |  |
| cent Activity: 📊 sample                                                             |                                |                           |                 |                |                     |         |          |     |            |                                                           |                                                                                  |  |  |
| Email Marketing Tip #6: The best days to send a                                     | marketing or sales email to yo | ur contacts has be        | en proven to be | Tuesday and    | Vednesday. <u>R</u> | ad more |          |     |            |                                                           |                                                                                  |  |  |
| mail Campaign Statistics for "                                                      | sample"                        |                           |                 |                |                     |         |          |     |            |                                                           |                                                                                  |  |  |
| Statistics Snapshot Open Statistics Link Stat                                       | tistics Bounce Statistics      | Unsubscribe St            | atistics        | rwarding Stati | tion                |         |          |     |            |                                                           |                                                                                  |  |  |
| w open rates and email addresses for email campaign                                 |                                |                           | rousuus Pol     | warung stati   | nud                 |         |          |     |            |                                                           |                                                                                  |  |  |
| Date Range: All Time 🔻 Go                                                           |                                | -                         |                 |                |                     |         |          |     |            |                                                           |                                                                                  |  |  |
|                                                                                     |                                |                           |                 |                |                     |         |          |     |            |                                                           |                                                                                  |  |  |
| 🚹 Opens Summary                                                                     |                                |                           |                 |                | Opens Ch            | art     |          |     |            |                                                           |                                                                                  |  |  |
| Total Emails: 2     Total Opens: 1                                                  |                                |                           |                 |                |                     |         |          |     |            |                                                           |                                                                                  |  |  |
| <ul> <li>Most Opens (Date/Time): Feb 2018</li> <li>Total Unique Opens: 1</li> </ul> | 1                              |                           |                 |                |                     |         |          |     |            |                                                           |                                                                                  |  |  |
| Average Opens: 0.5     Open Rate: 50.00%                                            |                                |                           |                 |                |                     |         |          |     |            |                                                           |                                                                                  |  |  |
|                                                                                     |                                |                           |                 |                |                     |         |          |     |            |                                                           |                                                                                  |  |  |
|                                                                                     |                                |                           |                 |                |                     |         |          |     |            |                                                           |                                                                                  |  |  |
|                                                                                     | 0 Feb Jai                      |                           | Nov             | Oct            | 0<br>Sep            | Aug     | 0<br>Jul | Jun | May        | 0<br>Apr                                                  | 0<br>Mar                                                                         |  |  |
|                                                                                     | Total Opens                    |                           |                 |                |                     |         |          |     |            |                                                           |                                                                                  |  |  |
|                                                                                     |                                |                           |                 |                |                     |         |          |     |            |                                                           |                                                                                  |  |  |
|                                                                                     |                                |                           |                 |                |                     |         |          |     |            | Results per pa                                            | -                                                                                |  |  |
| mail Address 🕈 🗣                                                                    | Date Opened                    | Date Opened 🖈 🔻           |                 |                |                     |         |          |     |            | (Page 1 of 1) «   Back   1   Next   » Opened Email As 🛧 🗣 |                                                                                  |  |  |
| alesteam@sasthanetworks.com                                                         | February 23 20                 | February 23 2018, 6:01 pm |                 |                |                     |         |          |     | HTML Email |                                                           |                                                                                  |  |  |
|                                                                                     |                                |                           |                 |                |                     |         |          |     |            |                                                           |                                                                                  |  |  |
|                                                                                     |                                |                           |                 |                |                     |         |          |     |            |                                                           |                                                                                  |  |  |
|                                                                                     |                                |                           |                 |                |                     |         |          |     |            |                                                           |                                                                                  |  |  |
| rphy-richards-20jpg 🔨                                                               |                                |                           |                 |                |                     |         |          |     |            |                                                           | Show                                                                             |  |  |

## Report 3 : *Link Statistics* – In this you can able to see the detailed about how many and who had open your link

| C is sasthanetworks.in/mail/admin/ind                                                   | lex.php?Page=St       | ats&Action:      | =Newsletter     | s&SubActio     | n=ViewSu      | mmary&id=    | =262#     |     |     |               |                |                                                                     | ☆      |
|-----------------------------------------------------------------------------------------|-----------------------|------------------|-----------------|----------------|---------------|--------------|-----------|-----|-----|---------------|----------------|---------------------------------------------------------------------|--------|
| Control Panel                                                                           | /                     | /                |                 |                |               |              | Yo        |     |     |               | : 6:02 pm, 23  | n <u>t   Loqout   F</u><br>Feb 2018 - (GMT+<br>ave 46 total credits | 5:30)  |
| Contact Lists 🗸 🍰 Contacts 🖌 🖂 Emai<br>cent Activity: 📊 sample                          | I Campaigns 🗸         | E Surveys        | ✓ Mut           | oresponders    | · •           | Statistics 👻 |           |     |     |               |                |                                                                     |        |
| Email Marketing Tip #6: The best days to send a                                         | marketing or sales er | mail to your co  | ontacts has bee | n proven to be | e Tuesday and | l Wednesday. | Read more |     |     |               |                |                                                                     |        |
| mail Campaign Statistics for "                                                          | 'sample"              |                  |                 |                |               |              |           |     |     |               |                |                                                                     |        |
| Statistics Snapshot Open Statistics Link Sta                                            |                       | tatistics U      | Jnsubscribe Sta | tistics Fo     | rwarding Sta  | tistics      |           |     |     |               |                |                                                                     |        |
| ew link click statistics for email campaign 'sample', sen                               | t February 23 2018, 5 | :59 pm           |                 |                |               |              |           |     |     |               |                |                                                                     |        |
| Date Range: All Time V Go                                                               |                       |                  |                 |                |               |              |           |     |     |               |                |                                                                     |        |
| 📊 Link Clicks Summary                                                                   | /                     |                  |                 |                | Li            | nks Clicked  | Chart     |     |     |               |                |                                                                     |        |
| <ul> <li>Total Clicks: 1</li> <li>Individual links that have been clicked: 1</li> </ul> |                       |                  |                 |                |               |              |           |     |     |               |                |                                                                     |        |
| Total Unique Clicks: 1                                                                  | 1 - 1                 |                  |                 |                |               |              |           |     |     |               |                |                                                                     |        |
| Most Popular: <u>http://india.sas</u> Average Clicks (Per Email Open): 1.000            |                       |                  |                 |                |               |              |           |     |     |               |                |                                                                     |        |
| Click-through Rate: 50.00%                                                              |                       |                  |                 |                |               |              |           |     |     |               |                |                                                                     |        |
|                                                                                         |                       |                  |                 |                |               |              |           |     |     |               |                |                                                                     |        |
|                                                                                         |                       | 0                | 0               | 0              | 0             | 0            | 0         | 0   | o   | 0             | 0              | 0                                                                   |        |
|                                                                                         | 0 - Feb               | Jan              | Dec             | Nov            | Oct           | Sep          | Aug       | Jul | Jun | May           | Apr            | Mar                                                                 |        |
|                                                                                         | Total Clic            | ks               |                 |                |               |              |           |     |     |               |                |                                                                     |        |
| View stats for all links 🔹 🔍                                                            | 0                     |                  |                 |                |               |              |           |     |     | 1             | Results per pa | age: 10 🔻                                                           |        |
|                                                                                         |                       |                  |                 |                |               |              |           |     |     |               |                | ack   <b>1</b>   Next   »                                           |        |
| mail Address 🕈 🕭 🗸                                                                      |                       | Link Clicked 🕈 🤻 |                 |                |               |              |           |     |     | lick Time 🕯 🖲 |                |                                                                     |        |
| alesteam@sasthanetworks.com                                                             | http://               | india.sasthane   | etworks.com/    |                |               |              |           |     | F   | ebruary 23 20 | 18, 6:01 pm    |                                                                     |        |
|                                                                                         |                       |                  |                 |                |               |              |           |     |     |               |                |                                                                     |        |
|                                                                                         |                       |                  |                 |                |               |              |           |     |     |               |                |                                                                     |        |
| orphy-richards-20jpg                                                                    |                       |                  |                 |                |               |              |           |     |     |               |                | Sh                                                                  | ow all |

Report 4 : **Bounce Statictics**–In this you can able to see two types of Bounces. Hard Bounce – if Email id wrong or not exist, Soft Bounce – If receive server is down due to some reason.

| 🖉 Webmail - Main 🗙 😭 Control Panel (ULTIMATE E 🗙 M Bulk email targeting area fill x Vahoo Search - Web Search 🗴 X SasthaNetworks – Domain 🗐 x              | 800      | <u> </u> |
|----------------------------------------------------------------------------------------------------|----------|----------|
| ← → C 🛈 sasthanetworks.in/mail/admin/index.php?Page=Stats&Action=Newsletters&SubAction=ViewSummary&id=262#                                                 | z        | : 5      |
| Home   Templates ~   Forms ~   My Accounty         You are logged in as "Aaynul"   System Time: 6:02 pm, 23           You have                             |          | 30)      |
| 🚔 Contact Lists 🗸 💰 Contacts 🗸 🖂 Email Campaigns 🗸 📄 Surveys 🗸 🙀 Autoresponders 🗸 📑 Statistics 🗸                                                           |          | _        |
| Recent Activity:                                                                                                    |          |          |
| Email Marketing Tip #6: The best days to send a marketing or sales email to your contacts has been proven to be Tuesday and Wednesday. Read more           |          |          |
| Email Campaign Statistics for "sample"                                                                                                    |          |          |
| Statistics Snapshot         Open Statistics         Link Statistics         Bounce Statistics         Unsubscribe Statistics         Forwarding Statistics |          |          |
| View bounce statistics for email campaigns 'sample', sent February 23 2018, 5:59 pm                                                                        |          |          |
| Date Range: All Time V Go                                                                                                    |          |          |
| 1 No bounce reports have been received for this email campaign.                                                                                            |          |          |
|                                                                                                    |          |          |
|                                                                                                    |          |          |
|                                                                                                    |          |          |
|                                                                                                    |          |          |
|                                                                                                    |          |          |
|                                                                                                    |          |          |
|                                                                                                    |          |          |
|                                                                                                    |          |          |
|                                                                                                    |          |          |
|                                                                                                    |          |          |
|                                                                                                    |          |          |
|                                                                                                    |          |          |
|                                                                                                    |          |          |
| The morphy-richards-20jpg                                                                                                    | Show all | ×        |
| 🏂 start 🚞 👩 🔗 💽 💿 🖉                                                                                                    | 6:03     | PM       |

### Step 5: **Unsubscribe Statistics** – In this you can able to see the detailed about unsubscribe customers

| 🕜 Webmail - Main 🗙 🕐 Control Panel (ULTIMATE E 🗙 M Bulk email targeting area fi 🗴 Yahoo Search - Web Search 🗴 🔬 SasthaNetworks - Domain 🗴                  | 8.00                         | <u> </u> |
|----------------------------------------------------------------------------------------------------|------------------------------|----------|
| ← → C ③ sasthanetworks.in/mail/admin/index.php?Page=Stats&Action=Newsletters&SubAction=ViewSummary&id=262#                                                 | ☆                            | :        |
|                                                                                                    |                              |          |
| 🚔 Contact Lists 🗸 🍰 Contacts 🗸 🖂 Email Campaigns 🖌 📄 Surveys 🖌 🖾 Autoresponders 🗸 📊 Statistics 🗸                                                           |                              |          |
| Recent Activity: 💼 sample                                                                                                    |                              |          |
| Email Marketing Tip #6: The best days to send a marketing or sales email to your contacts has been proven to be Tuesday and Wednesday. Read more           |                              |          |
| Email Campaign Statistics for "sample"                                                                                                    |                              |          |
| Statistics Snapshot         Open Statistics         Link Statistics         Bounce Statistics         Unsubscribe Statistics         Forwarding Statistics |                              |          |
| View unsubscribe rates and email addresses for newsletter 'sample', sent February 23 2018, 5:59 pm                                                         |                              |          |
| THE Date Range: All Time   Go                                                                                                    |                              |          |
| It is email campaign has not yet received any unsubscribe requests.                                                                                        |                              |          |
|                                                                                                    |                              |          |
|                                                                                                    |                              |          |
|                                                                                                    |                              |          |
|                                                                                                    |                              |          |
|                                                                                                    |                              |          |
|                                                                                                    |                              |          |
|                                                                                                    |                              |          |
|                                                                                                    |                              |          |
|                                                                                                    |                              |          |
|                                                                                                    |                              |          |
|                                                                                                    |                              |          |
|                                                                                                    |                              |          |
|                                                                                                    |                              |          |
| morphy-richards-20jpg                                                                                                    | Show all                     | ×        |
| Start 📜 💽 🖉 💽 💽 🚛                                                                                                    | ▲ 100 - 6:03 PM<br>2/23/2018 |          |

## Report 6 : *Forwarding Statistics* – In this you can able to see the detailed about sent- to –friend link if you included it in mail

| Control Panel                                                                                                    | Home   Templates ▼   Forms ▼   My Account   Logout   Hely<br>You are logged in as "Aaynul"   System Time: 6:02 pm, 23 Feb 2018 - (GMT+5:3 |
|----------------------------------------------------------------------------------------------------|----------------------------------------------------------------------------------------------------|
|                                                                                                    | You have 46 total credits le                                                                                                    |
| Contact Lists 🗸 🏼 🛃 Contacts 🗸 🖂 Email Campaigns 🗸 📰 Surveys 🗸 🙀 Autoresponders 🗸 🚮 Statistics 🗸                                                           |                                                                                                    |
| ent Activity:                                                                                                    |                                                                                                    |
| Email Marketing Tip #6: The best days to send a marketing or sales email to your contacts has been proven to be Tuesday and Wednesday. <u>F</u>            | Read more                                                                                                    |
| nail Campaign Statistics for "sample"                                                                                                    |                                                                                                    |
| Statistics Snapshot         Open Statistics         Link Statistics         Bounce Statistics         Unsubscribe Statistics         Forwarding Statistics |                                                                                                    |
| w email forwarding details for email campaign 'sample', sent February 23 2018, 5:59 pm                                                                     |                                                                                                    |
| Date Range: All Time Go                                                                                                    |                                                                                                    |
| 🕕 This email campaign has not yet been forwarded or did not include a send-to-friend link.                                                                 |                                                                                                    |
| Ihis email campaign has not yet been forwarded or did not include a send-to-triend link.                                                                   |                                                                                                    |
|                                                                                                    |                                                                                                    |
|                                                                                                    |                                                                                                    |
|                                                                                                    |                                                                                                    |
|                                                                                                    |                                                                                                    |
|                                                                                                    |                                                                                                    |
|                                                                                                    |                                                                                                    |
|                                                                                                    |                                                                                                    |
|                                                                                                    |                                                                                                    |
|                                                                                                    |                                                                                                    |
|                                                                                                    |                                                                                                    |
|                                                                                                    |                                                                                                    |
|                                                                                                    |                                                                                                    |
|                                                                                                    |                                                                                                    |
|                                                                                                    |                                                                                                    |
|                                                                                                    |                                                                                                    |
|                                                                                                    |                                                                                                    |
|                                                                                                    |                                                                                                    |
|                                                                                                    |                                                                                                    |
|                                                                                                    |                                                                                                    |

If You Have Any Query Feel Free to Call Us On 9025251119 Or drop Mail at : <u>Salesteam@sasthanetworks.com</u>

#### We are looking forward for Your Order For mutual beneficial

Best Regards,

Sales Team, Sastha Networks

# Thank You